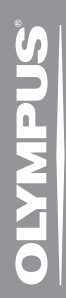

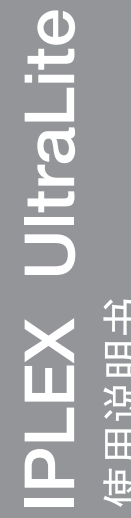

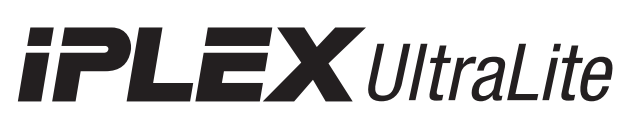

IV8420U IV8620U

IV8435U IV8635U

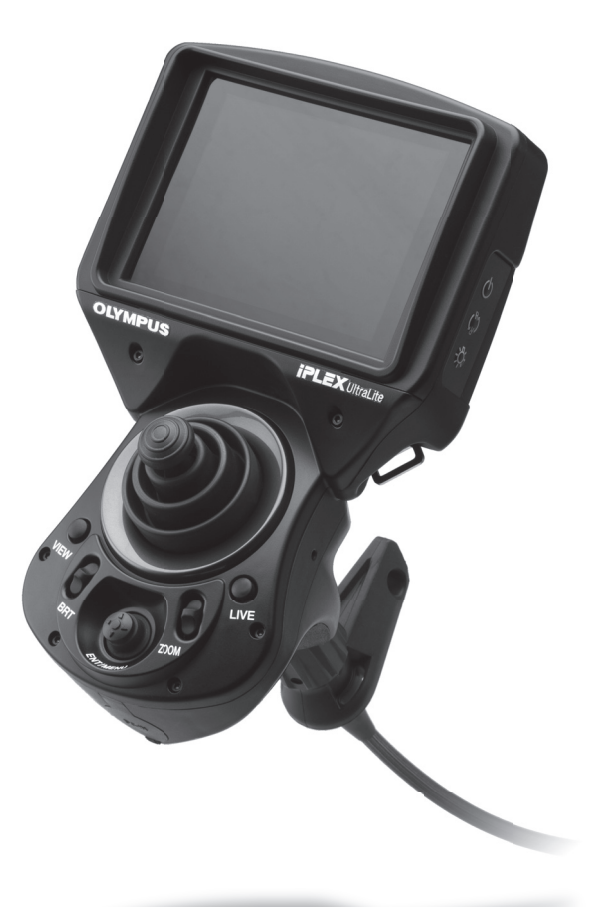

工业内窥镜

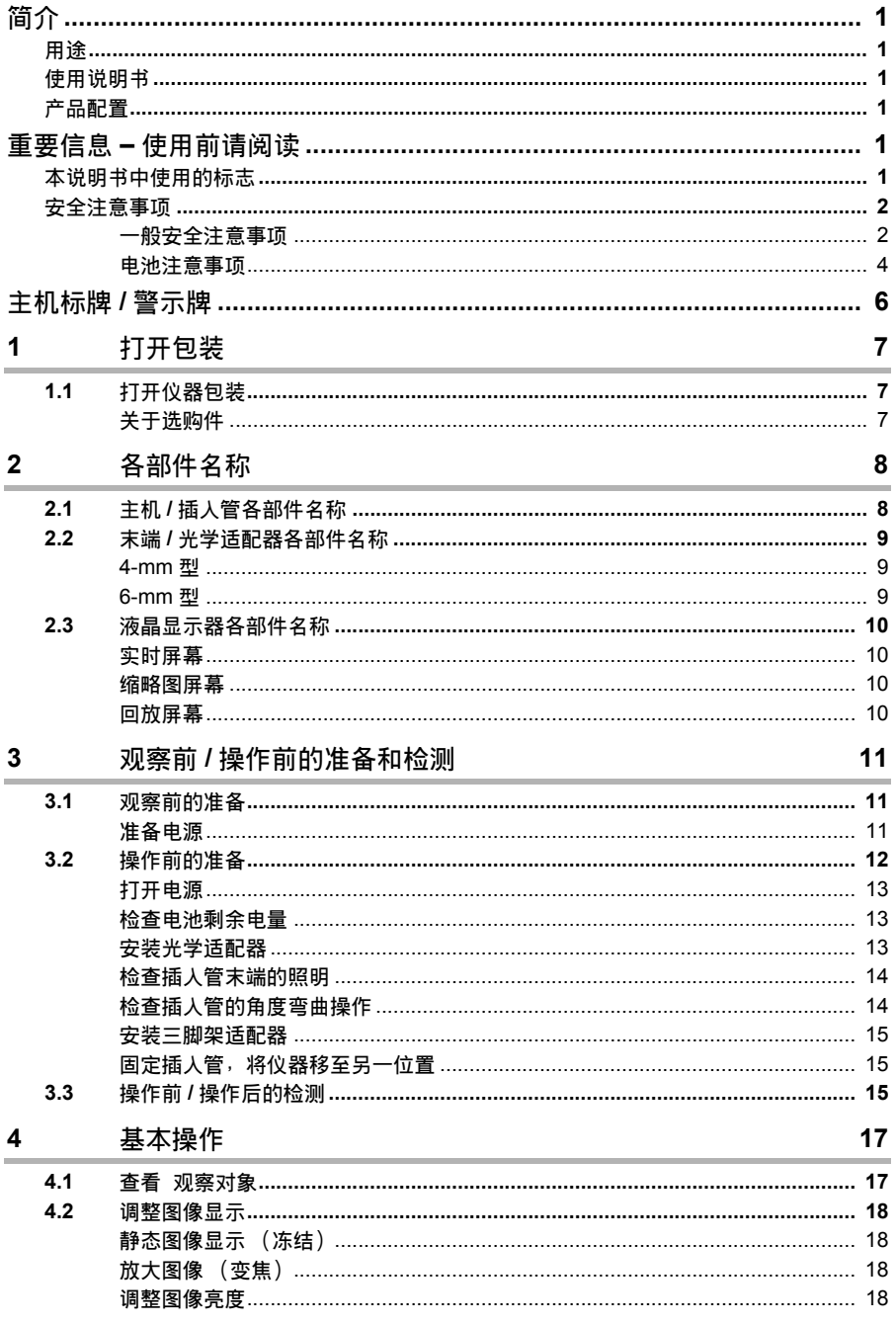

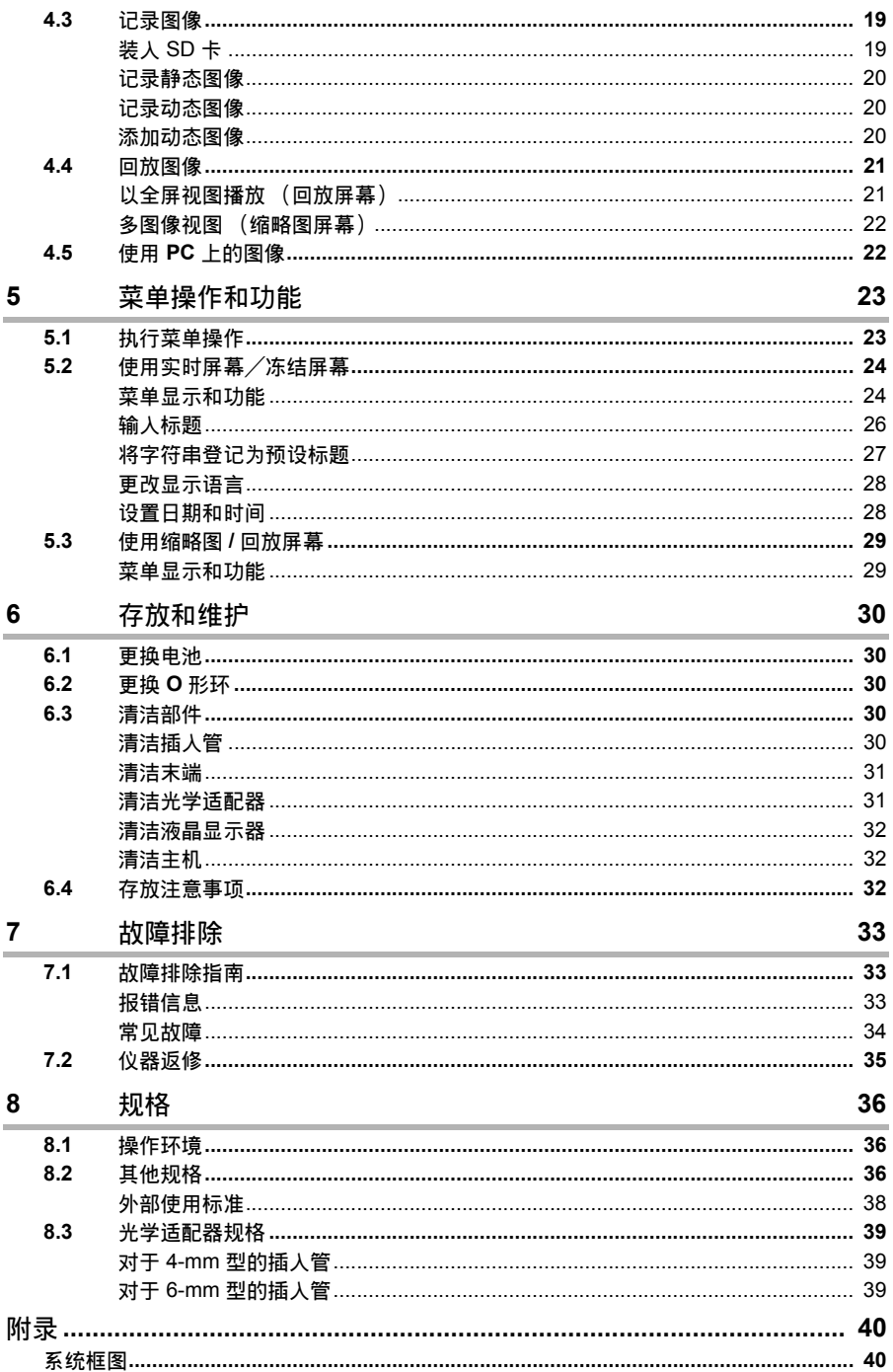

# 用途

本仪器用于观察和检测机械装置、设备、材料及其他物体的内部,且不会对观察对象造成损坏。

# 使用说明书

本使用说明书包含了有关仪器操作和处理的相关信息,可帮助您安全地使用本仪器。 使用仪器前,请仔细阅读本说明书的内容,确保正确使用仪器。阅读完后,请妥善保存本说明书及 保修协议。

如果您对本说明书中的任何信息存在疑问,请联系奥林巴斯。

# 产品配置

有关本产品所需设备及可与之组合使用的设备的配置信息,请参见 "附录"中的 "系统框图"(40 页)。

请注意,将本产品与选购件及另售品组合使用不仅有导致操作异常的危险,而且可以损坏本产品。

# 重要信息 **–** 使用前请阅读

# 本说明书中使用的标志

以下标志用于整本说明书中。

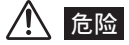

• 表示非常危险的情况,如果不避免将会导致死亡或严重的人身伤害。

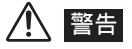

• 表示有潜在危险的情况,如果不避免可能会导致死亡或严重的人身伤害。

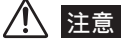

• 表示有潜在危险的情况,如果不避免可能会发生轻度或中度人身伤害。也可用于提醒不安全的操作或潜在 的材料损坏。

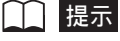

• 表示更多有帮助的信息。

# 安全注意事项

### 一般安全注意事项

操作本仪器时请遵守下面叙述的注意事项。这些信息将通过各章节中提供的有关危险、警告和注意 事项加以补充。未按规定使用本仪器将无法保证您的安全。

## 危险

- 切勿使用本仪器来检测人或动物的体内。 否则可能导致人或动物死亡。
- 切勿在下列环境中使用本仪器:
	- 有易燃气体存在的场所
	- 有金属尘埃或其他灰尘存在的场所 否则可能导致爆炸或火灾。

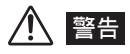

- 请勿擅自对仪器进行修理、拆解或改装。 本仪器没有任何可供用户维修的部件。请勿拆解、改装或试图修理。否则可能会导致人身伤害和 / 或设备损坏。
	- 所有维修工作均应与奥林巴斯联系。
- 一旦发现冒烟、异味、异常噪音或其他任何异常, 应立即停止使用仪器。 即使仪器看起来还能操作,也应关闭电源。
- 请勿将插入管插入正在运行或通电的观察对象中。 否则插入管可能会卡在观察对象中,从而令插入管受损;或者插入管会与对象接触,从而导致触电。 • 将仪器装入携带箱之前,请务必关闭电源并取出电池。
- 在装有电池的情况下进行存放可导致其变热,由此会引发火灾。

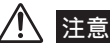

- 请勿在不符合规定的操作环境 (包括有强辐射的环境)中使用本仪器。 否则可能会导致意外事故,从而损坏插入管。
- 请勿在超出操作温度范围的环境下将插入管插入观察对象中。 当快要超出操作温度范围时,温度报警功能将会显示一条消息。 如果出现这种情况,请立即从观察对象中拔出插入管。继续操作可能会损坏该设备或降低其性能。
- 当仪器结霜时, 请勿继续使用。 温度的急剧变化 (如从外部冷空气环境中带入室内时)可能导致仪器内部结霜。结霜时使用此仪器 可导致故障。发生结霜时,请将仪器置于所要使用的环境中,等待其融化变干,然后再继续使用。
- 使用中请勿用塑料袋或其他物体覆盖主机。 如果仪器内部无法冷却,可能会导致仪器损坏。
- 请注意,不要让您的脚被电线绊到,包括电源线或插入管。
- 请务必使用奥林巴斯指定的 AC 适配器。 使用非奥林巴斯指定的设备可能会损坏本仪器,从而导致冒烟或火灾。
- 为确保用电安全,请将电源线连接在 3P 的电源插座上。
- 奥林巴斯已将用电安全融入其产品设计中。如果电源插座没有进行接地连接,则无法保证用电安全。
- 在仪器电源按钮开启的情况下,请勿拔下电源线。
- 请勿在室外使用 AC 适配器。 否则可能引起触电,或者发生冒烟和火灾,从而导致仪器损坏。 AC 适配器是为在室内使用而设计的。
- 请勿在墙壁上敲打 AC 适配器或将其摔到地上,以免其遭受强烈撞击。 否则可能会导致故障、损坏或触电。
- 请勿让插入管末端照明长期处于打开状态。 否则,插入管末端发出的光可能会使附近的物体变热并导致起火。停止操作时,请务必关闭照明。
- 请勿直视插入管末端发出的光。 否则可能会导致眼部受伤。
- 请勿使液晶显示器受到强烈撞击、重压,或者被坚硬或尖锐的物体划伤。 否则可能会使液晶显示器碎裂或划伤,而损坏的显示器可能会造成人身伤害。
- 请勿用力拉扯插入管或其他电缆,不得用抓握电缆的方式移动主机。 否则,可能会损坏插入管和/或电缆。
- 请勿使插入管与水、盐水、机油和柴油以外的其他液体接触。 否则,插入管可能会受损。
- 请勿让水与除插入管以外的其他部件接触。 水会造成触电的危险。除插入管外,本仪器的其他部件 (包括携带箱)均未采用防水设计。因 此,不要在任何可能浸水的地方使用或存放仪器。
- 请勿让插入管的末端受到强烈撞击或拉扯,不要让角度弯曲部分受到强烈撞击或弯曲。 否则,构成末端及角度弯曲部分的精密部件可能会被损坏。
- 操作角度弯曲部分时,请注意以下事项。
	- 插入管的弯曲半径不得低于最小弯曲半径 (4-mm 型的最小弯曲半径为 20 mm, 6-mm 型的最 小弯曲半径为 30 mm)。
	- 如果在角度弯曲操作中感觉有任何异常,切勿试图强行继续角度弯曲操作。

否则可能会损坏插入管或观察对象。

- 请勿让光学适配器掉到地上或受到其他强烈撞击。
- 光学适配器是精密仪器。光学系统中使用的是玻璃透镜,因此处理时要小心。
- 切勿在未安装光学适配器的情况下使用仪器。

否则,有些部件 (如螺丝等)会很容易因为接触坚硬物体等而变形。如果有插入管部件发生变 形,可导致无法安装光学适配器,并可造成光学适配器脱落。切勿在未安装光学适配器的情况下 使用仪器。

还应注意,光学适配器本身是不防水的。如果有水进入插入管与光学适配器的接合部,可能会导 致故障或损坏。

- 切勿在有光学适配器部件松动的情况下使用光学适配器。 否则松动部件可能会掉进检查的对象中。
- 如果由于无法转动螺帽而导致不能安装或拆卸光学适配器,请停止使用。 请与奥林巴斯联系。
- 请勿让金属物体或其他异物通过接口或其他开口进入主机。 否则,可能会导致故障或触电。
- 避免在接口上接有电缆或其他设备的情况下让主机意外掉落。 否则可能会损坏接口和 / 或相连的物体。
- 接口弄湿时,请在使用前将其擦干。 同样,如果接口被任何异物堵塞,请在使用前将其除掉。
- 请使用 USB 接口连接附带的 USB 电缆 (标准配置)。
- 处理电池盖、 SD 卡盖及 AC 适配器端子盖时,请注意以下事项。
	- 请勿用湿手打开或关闭这些盖子。
	- 请勿在高湿度和 / 或多灰的地方打开或关闭这些盖子。
	- 存放仪器前及不用时,请将这些盖子盖好。
- 使用前, 确保已正确装入 SD 卡。 如果在插槽中未将 SD 卡插接到底,或者仪器在运输过程中受到撞击,均可导致 SD 卡脱落。
- 在系统运行过程中,请勿取出电池或拔下 AC 适配器。 否则,记录数据可能会受损。
- 当电池指示符开始闪烁时,请立即关闭电源或连接 AC 适配器。 如果继续使用仪器,将导致电源自动关闭,这可能会破坏记录数据。
- 与 PC 交换图像数据时,请连接 AC 适配器,切勿插拔 SD 卡,不要连接或断开 USB 电缆。 否则, SD 卡内记录的数据可能会被破坏。
- 从携带箱中取出仪器时,请注意以下事项。
	- 从有衬垫的插槽内拔出插入管时, 请勿用力讨猛。
	- 取出主机时, 切勿只抓握插入管将其提起。
	- 否则,仪器可能会受损。
- 将仪器装入携带箱时,请注意以下事项。
	- 存放前请确保插入管不会弯折。
	- 存放插入管前,确保其末端已冷却。
	- 装入仪器之前,请将角度弯曲锁定环上的 "F"标记与 "-"标记对齐,然后松开角度弯曲锁定。
- 将仪器挂在脖子上时,小心不要使其与旁边的物体缠在一起。
- 小心不要发生缠绕和窒息。
- 定期备份记录的数据。 一些不可预知的事件可能会损坏记录数据。
- 请勿将仪器存放于下列场所中:
	- 高温度、高湿度、有大量灰尘或细微颗粒的环境
	- 阳光直射或有放射性的地方
	- 有含卤化物的气体的地方\*1
	- 否则会损坏设备。
- \*1 某些电子部件的性能会受到含卤化物 (如杀虫剂、除草剂、气体灭火剂中均含有)的气体影响而下降。
- 弃置本产品时, 请务必按照当地的所有法规和规章讲行处理。 弃置本产品前,请查阅当地的法规和规章并遵照执行。

### 电池注意事项

如果在通过电池使用本仪器时遇到问题,请与奥林巴斯联系。

操作电池时请遵守下面叙述的注意事项。否则可能会导致电池液泄漏、过热、冒烟、电池爆裂、触 电和/或灼伤。

使用前,请充分研读电池和电池充电器的使用说明书以完全理解其中包含的信息,并在使用中遵守 这些指示。

# 八 危险

- 请务必使用规定的 IB-1 电池和 BCS-1 电池充电器。
- 请勿使接口短路。
- 请勿直接在端子上进行焊接。
- 请勿用金属物体将电池的电极相互连接,也不要把电池和金属物一起携带或存放。
- 请勿把电池直接安装到电源插座或汽车点烟器上。
- 请勿把电池浸入淡水或咸水中,也不要使电池受潮。
- 请勿把电池扔进火中或加热电池。
- 请勿试图打开或改装电池。
- 请勿刺穿电池、用锤子敲击或用脚踩踏电池。
- 请勿使电池受到猛烈撞击。
- 请勿在高温环境中使用或存放电池,例如阳光直射下、阳光下封闭的汽车内或加热设备旁边。
- 电池液溅入眼睛可能会导致失明。如果发生这种情况,请用自来水等清水清洗眼睛,不要揉搓, 然后立即就医治疗。

• 请勿在室外使用电池充电器。 否则可能引起触电,或者发生冒烟和火灾,从而导致电池充电器损坏。电池充电器是为在室内使 用而设计的。

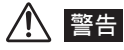

- 充电过程中请勿用衣服、垫子或其他物体盖住电池充电器。
- 充电完成后,请务必将电池充电器的电源插头从电源插座上拔下。
- 一旦发现发热、异味、异常噪音、冒烟或其他任何异常,应立即拔下电池充电器并停止使用。 请与奥林巴斯联系。
- 如果电池充电器不能在指定的充电时间内完成电池充电,请停止为电池充电。
- 请勿使用有异常情况的电池,比如漏液、变色、变形或其他异常。 请立即请求维修。
- 如果电池液接触到您的皮肤或衣服,请立即用自来水等清水进行清洗。 否则可能会导致皮肤受伤。如有必要,请联系医生来处理。
- 请勿使电池盒变形或在其中放入异物。
- 请勿让金属物体或水之类的液体进入电池盒或电池电极。 如果有任何异物进入主机,请取出电池并断开 AC 适配器,然后立即与奥林巴斯联系。
- 请勿将市售的旅行转换器与电池充电器一起使用。否则,电池充电器可能会受损。
- 长时间使用仪器后,请勿立即取出电池。 电池发出的热量可导致灼伤。
- 请勿把电池留在潮湿、漏水或极端高温或低温的环境中。
- 请勿用湿手接触电池电极。
- 如果电池长时间不使用,请将其从主机中取出并存放在干燥的地方。 否则,电池漏液或热量累积可能会导致火灾或人身伤害。
- 请勿把电池放在儿童可接触到的地方。

# 洁意

- 如果装入电池时遇到困难,请勿试图强行装入。 请检查电池的方向并检查电极有无异常。试图将电池强行装入电池盒可导致故障。
- 如果从仪器中取出电池时感觉有困难,请勿用力过猛。 请与奥林巴斯联系。
- 弃置电池时,请务必按照当地的所有法规和规章进行处理。 弃置电池前,请查阅当地的法规和规章并遵照执行。

#### 提示

- 购买后第一次使用时或长时间未使用后再次使用前,请为电池充电。
- 电池的性能通常随着环境温度的下降而下降。请注意,由于低温而降低的电池性能在温度上升到正常水平 时可以恢复。
- 电池电极被汗液或油玷污会导致接触不良。当电池较脏时,使用前请用干布擦干净。
- 使用充满电的电池时,一般可大约连续操作 90 分钟。实际操作时间取决于充电方法、操作环境及仪器设 置。需要长时间用电池供电进行操作时,建议准备多块备用电池。电池充电时间通常约为 3 小时 30 分钟 (一般而言)。
- 
- 锂离子电池操作的推荐温度范围:<br>- 放电 (使用主机时) : -10°C 到 40°C - 放电 (使用主机时)
	- 充电 :0°C 到 40°C
	- 储存 : -20°C 到 35°C

在以上温度范围之外使用电池会导致性能和使用寿命降低。储存电池时,请务必将其从主机中取出。

- 电池为消耗品。
- 不能使用仪器为电池充电。有关为电池充电的信息,请参见电池充电器随附的说明书。

# 主机标牌 **/** 警示牌

安全等级、注意事项及序列号位于电池盖及电池盒的贴标上。 如果贴标丢失或内容模糊不清,请与奥林巴斯联系。

■ 标牌及警示牌

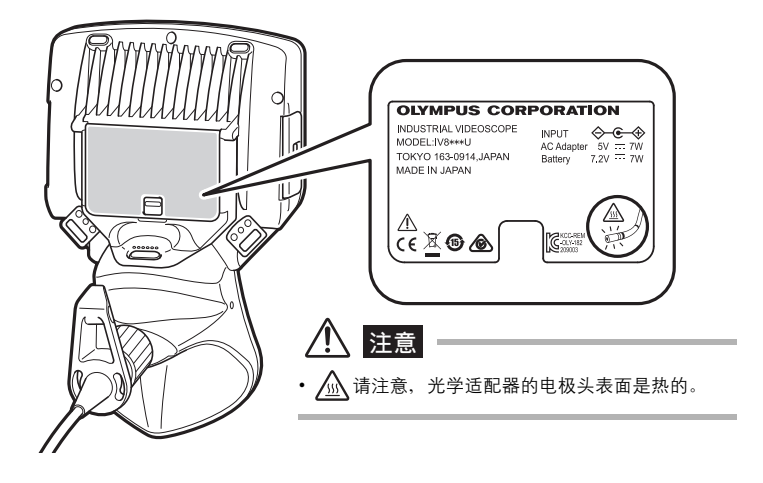

■ 序列号

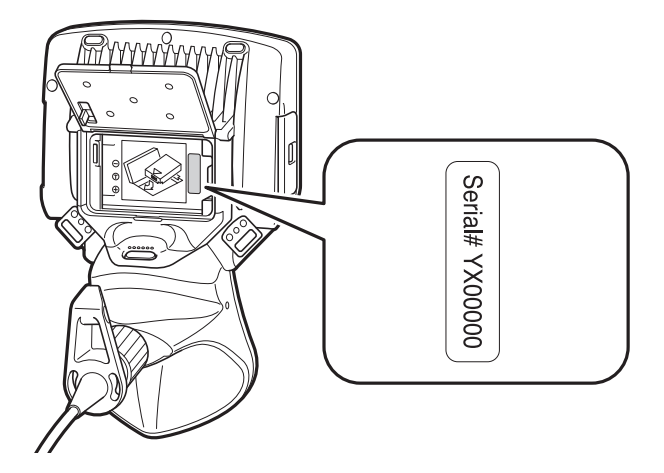

# **1** 打开包装

# **1.1** 打开仪器包装

打开仪器包装时,应确保内含以下所列的所有物品。 如有缺失或损坏,请与经销商或奥林巴斯联系。

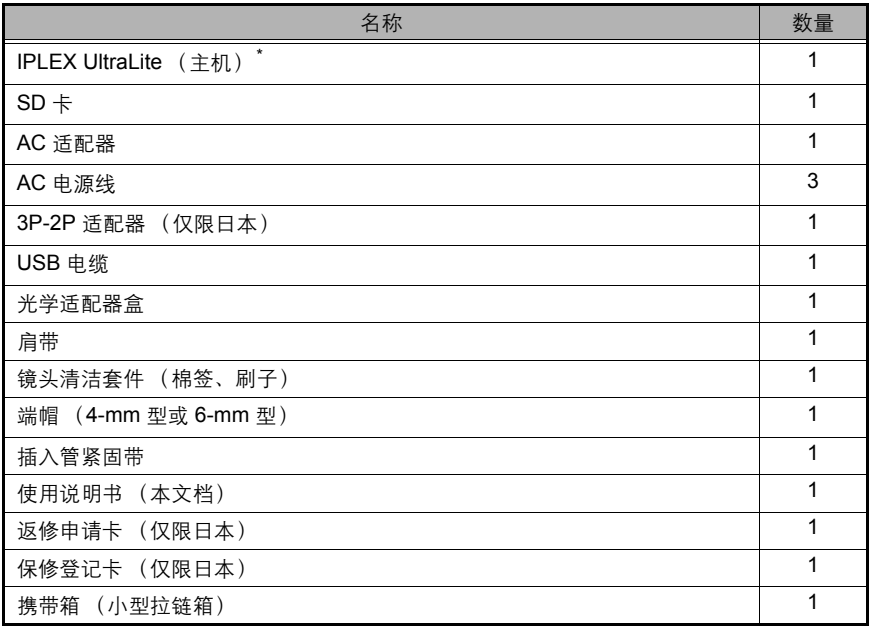

\* 有关如何将仪器装入携带箱的说明,请参见携带箱顶盖内的装箱指示标签。

■ 光学适配器盒

光学适配器盒中装有下列物品。

- 光学适配器
- O 形环
- $\cdot$  SD  $\pm$
- 镜头清洁套件刷子

不用时,请将这些物品装入光学适配器盒中进行妥善保 存。

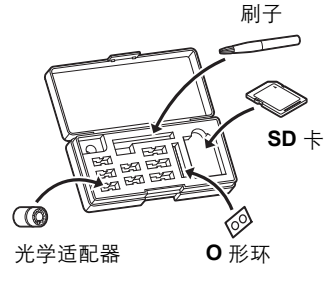

右图显示了每个物品所在的位置。

## 关于选购件

有关选购件的信息,请参见 "系统框图"(40 页)。

各部件名称

# **2.1** 主机 **/** 插入管各部件名称

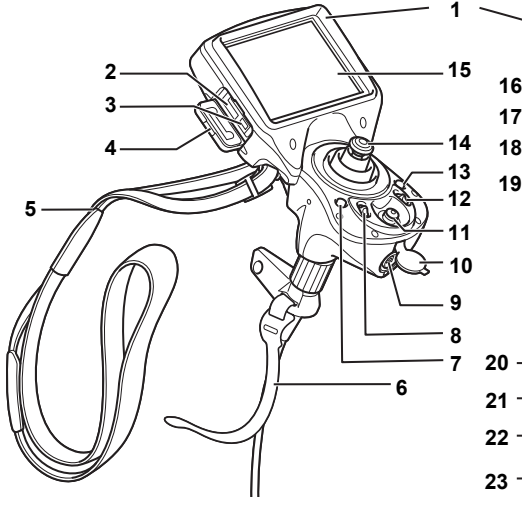

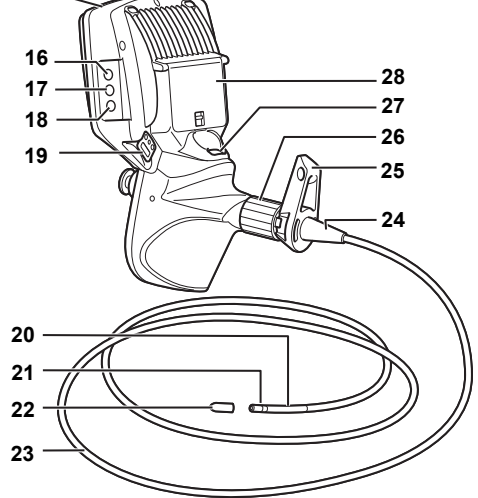

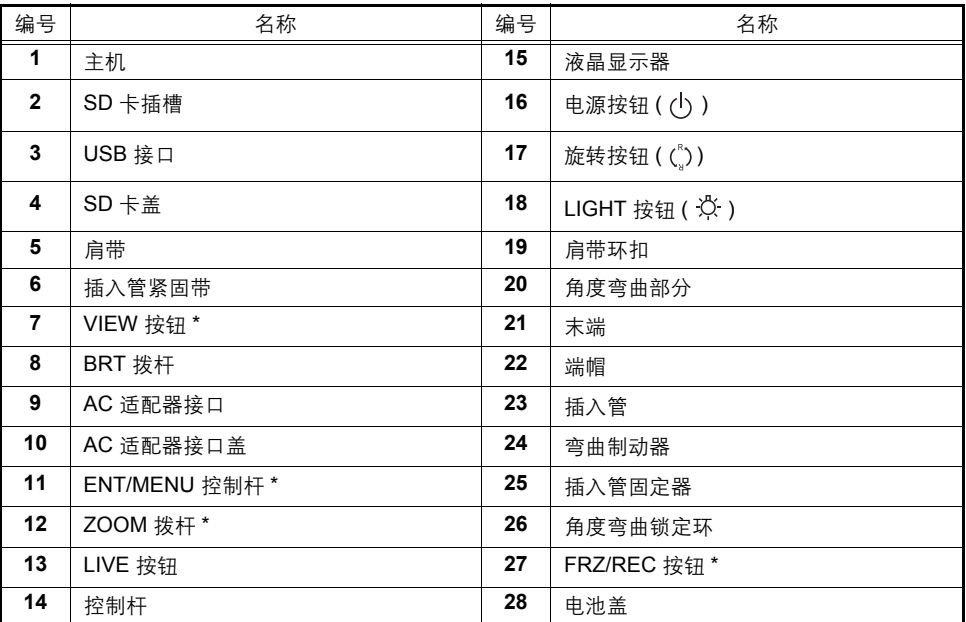

\* 长按时,这些按钮的功能可能有所不同。在本说明书中, "快按"一词表示以较短的时间按一下按 钮,而 "长按"一词则表示按住按钮至少达 1 秒钟。

# **2.2** 末端 **/** 光学适配器各部件名称

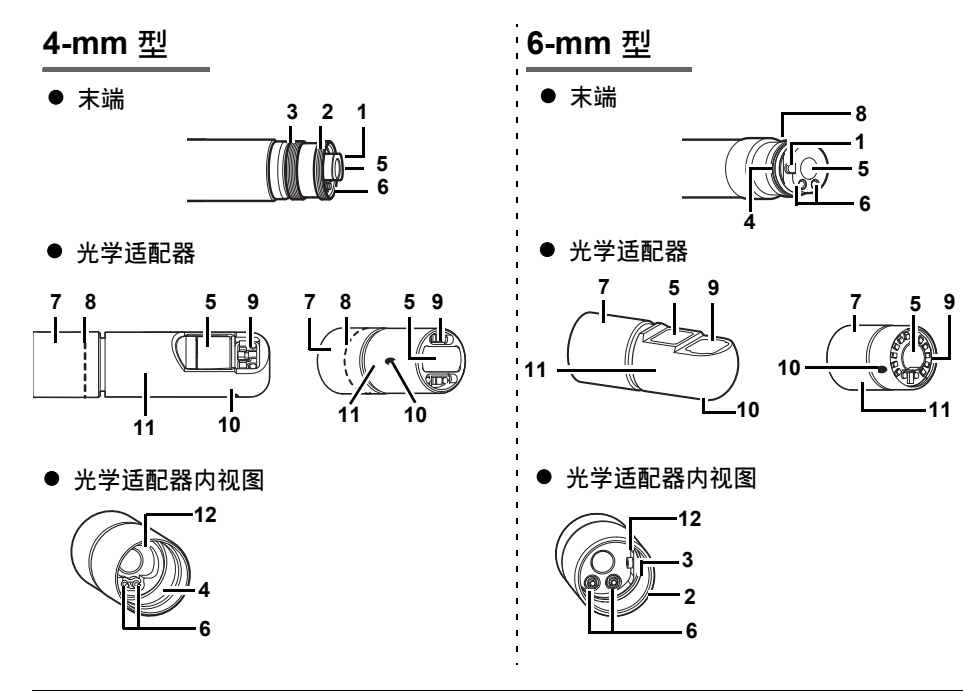

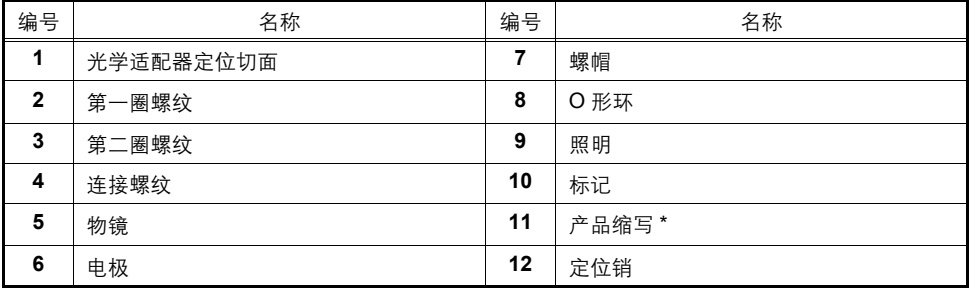

\* 有关产品缩写的信息,请参见光学适配器使用说明书。

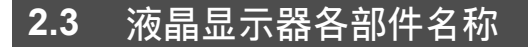

实时屏幕

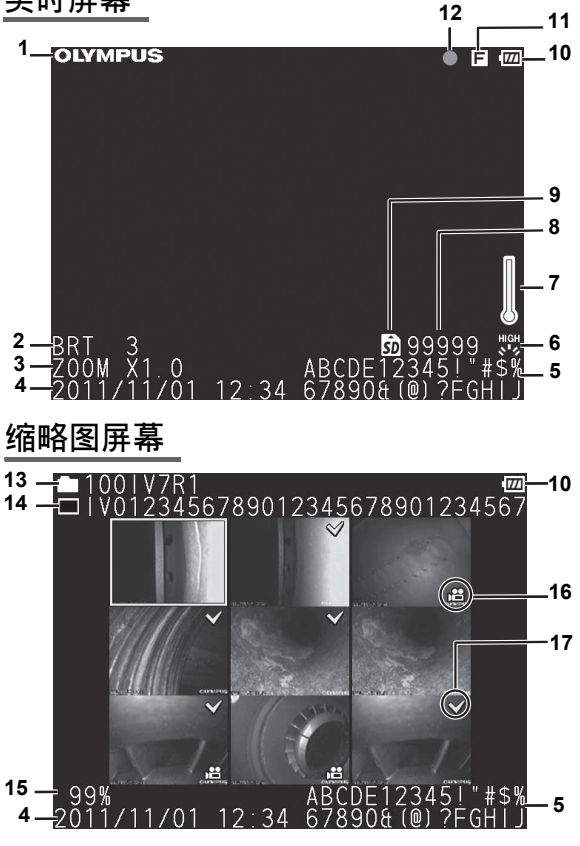

## 回放屏幕

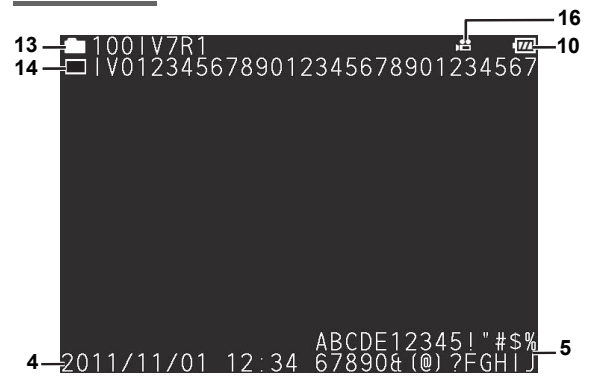

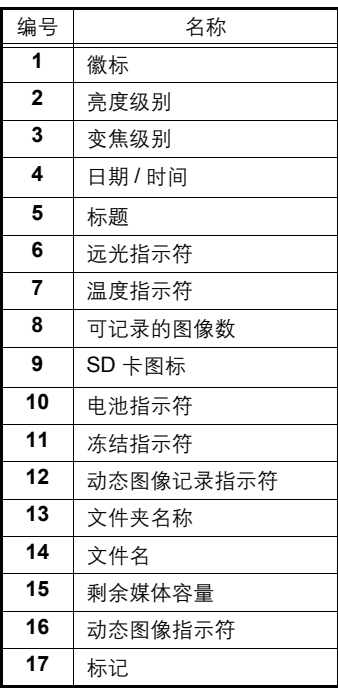

### 提示

• 显示的标题是上次使用系统时在实 时屏幕上输入的标题。 如果发现液晶显示器上有任何污垢、

着色或其他异常,请参见 "6 存放 和维护"(30 页)。

# **3** 观察前 **/** 操作前的准备和检测

使用仪器前,请务必完成本章中所述的准备和检测工作。一旦发现任何异常,请立即停止使用仪 器,并按照 "7 故障排除"(33 页)中的所述进行相应的操作。 不仅使用前要检查,更应该定期进行检查。

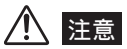

• 执行观察前 / 操作前的准备和检测工作前, 请务必关闭仪器。

# **3.1** 观察前的准备

把仪器从携带箱中取出。 1

准备电源。 2使用电池时 (参见 11 页) 使用 AC 适配器时 (参见 12 页)

### 准备电源

■ 使用电池

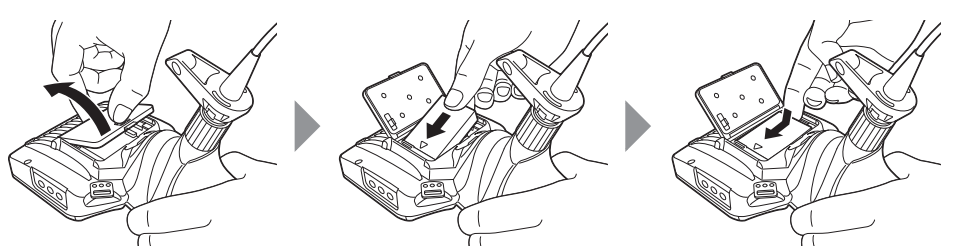

用手指将电池盖锁拉出并打开电池盖。

注意电池的方向,先将其电极插入电池盒中,然后下压,直到听到其咔哒一声就位。电池牢固就位 后,盖上电池盖。

#### ● 取出电池

将指尖插入电池右侧的下凹部位,用手指按住左端并上提,从而将 电池取出。

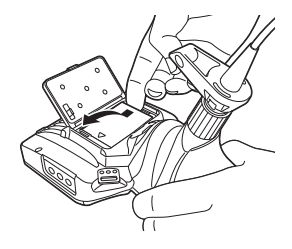

#### ■ 使用 AC 适配器

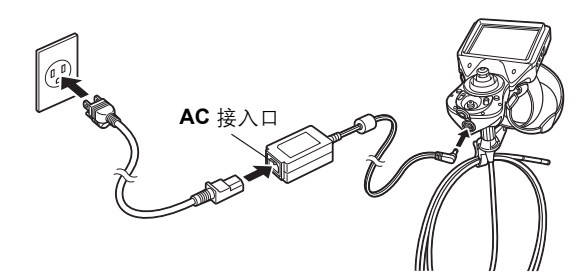

将附带的 AC 电源线连接到 AC 适配器的 AC 接入口后, 将 AC 电源线的插头端牢固地插接到 3P 的 电源插座上。

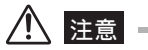

• 从电源插座上拔下电源线时,请务必握住插头。拉扯电源线可能会导致电线断裂及其他故障。

# **3.2** 操作前的准备

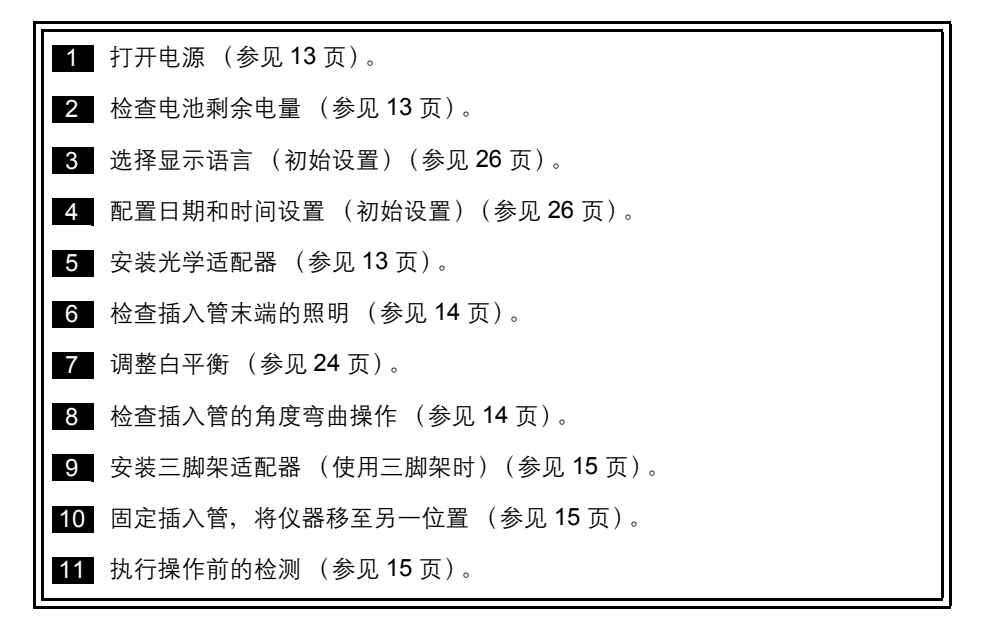

## 打开电源

按住电源按钮 (<sup>(l</sup>) ) 至少达 3 秒钟, 从而打开电源。 按下电源按钮 ((<sup>l</sup>) ) 大约 3 秒钟后, 屏幕显示及菜单操作方予启用。

■ 关闭电源

按住电源按钮 ((b) 至少达两秒钟。

### 检查电池剩余电量

使用电池操作仪器时,屏幕右上角的指示符会显示电池剩余电量。下表显示了电池剩余电量的一般 准则。

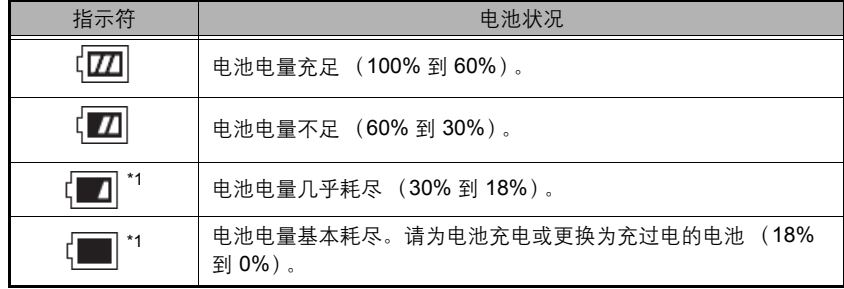

\*1 显示该指示符时,请不要执行任何图像记录或删除操作。如果在操作期间电量耗尽,可能会损坏数 据。

### 安装光学适配器

*1* 通过插入管的末端来定位光学适配器,这样它 们直接处于相对位置,然后小心地将光学适配 器插入到插入管末端。

实例:对于 **6-mm** 型

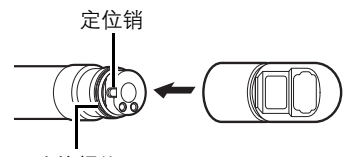

连接螺纹

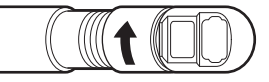

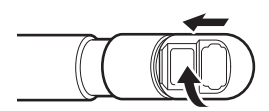

- *2* 沿顺时针方向转动光学适配器螺帽,直到第一 圈螺纹穿过连接螺纹。
- *3* 一旦穿过第一圈螺纹,请沿顺时针方向转动整个 光学适配器,同时轻推直到将其安装到插入管末 端的定位切面,且不能再转动为止。

*4* 沿顺时针方向转动光学适配器的螺帽,直到将第 二圈螺纹拧到连接螺纹上。拧紧螺帽,直到不能 继续为止。

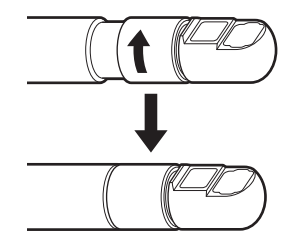

- 拆卸光学适配器 要拆卸光学适配器,请按相反顺序重复这些步骤。
- 光学适配器安装和拆卸消息
	- 系统会自动检测光学适配器的安装或拆卸并显示相应的消息。
	- 安装

光学适配器已安装。

• 拆卸 光学适配器已分离。

同时,如果光学适配器螺帽的螺纹变松,就会显示分离消息。

# 检查插入管末端的照明

信用

- 从插入管末端发射的照明灯光可能会加热或点燃附近的物体。不使用仪器时,请务必将 LIGHT 按钮 ( ☆) 设置为关闭。
- 如果按下 LIGHT 按钮 ( ☆ ) 时照明灯不亮, 则说明可能没有正确安装光学适配器。此时光学适配器可能会 滑落。请参见 "安装光学适配器"(13 页),从而正确安装光学适配器。
- 当末端温度因启用远光模式而升高时,系统将自动切换回标准模式。
- 长按 LIGHT 按钮 ( ☆ ) 后,远光指示符可能会闪烁,但这并非错误。一段时间之后,指示符将自动停止闪 烁。

将光学适配器安装到插入管末端会自动打开照明灯。同时,液晶显示器上显示照明指示符。

## 检查插入管的角度弯曲操作

将插入管径直伸出并操作控制杆,检查角度弯曲部分操作是 否顺畅。

角度弯曲动作与控制杆动作的角度和方向相匹配。

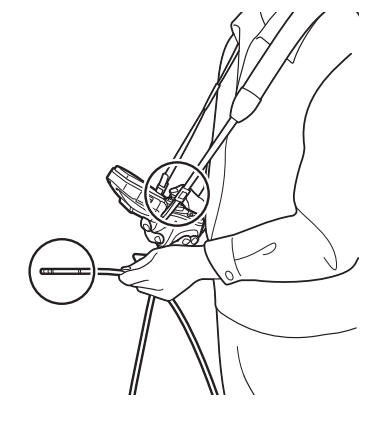

# 安装三脚架适配器

在仪器上安装三脚架,即可利用三脚架进行观察。 请执行以下步骤来安装三脚架适配器。

- *1* 检查三脚架适配器的方向 (如右图所示)。
- *2* 将三脚架适配器上的螺丝拧入肩带环扣的螺丝孔 中并安装好。
- *3* 将螺丝拧入三脚架适配器的三脚架孔中并安装好。

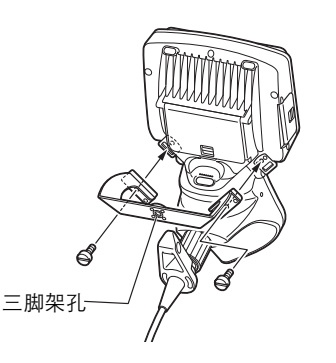

# 固定插入管,将仪器移至另一位置

将仪器移至另一观察位置时,可以用插入管紧固带将插入管盘起。 盘起插入管后,利用插入管弯曲制动器旁边的插入管紧固带将其裹起来。 运输仪器时,请握住主机或用肩带将其背起来。

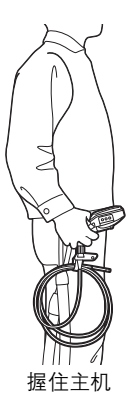

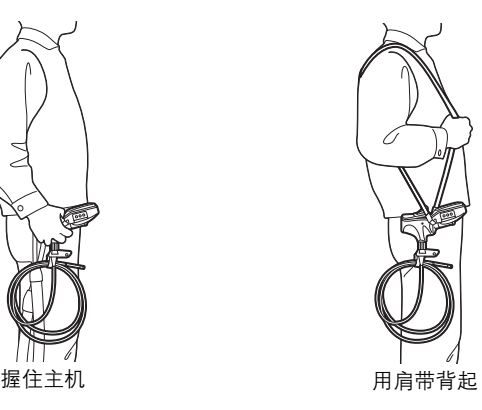

移动或长途运输仪器时,请将其装入携带箱中。

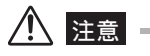

- 移动时切勿让插入管悬吊在外面。
- 将仪器装入携带箱后,务必盖好携带箱盖。

# **3.3** 操作前 **/** 操作后的检测

# ᓖፀ

- 电气部件造成的照明光线或内部发热会使插入管的末端变热。安装或拆卸光学适配器前,请关闭 LIGHT 按 钮 ( ) 并等待末端冷却下来。尤其是在高温环境下使用后的短时间内,关闭照明后立即触摸末端会有灼伤 的危险。
- 检查插入管时,确保握住位于角度弯曲部分后部的点。否则可能会损坏角度弯曲部分。
- 同时,请务必在使用完仪器后再次检查这些检测项目。

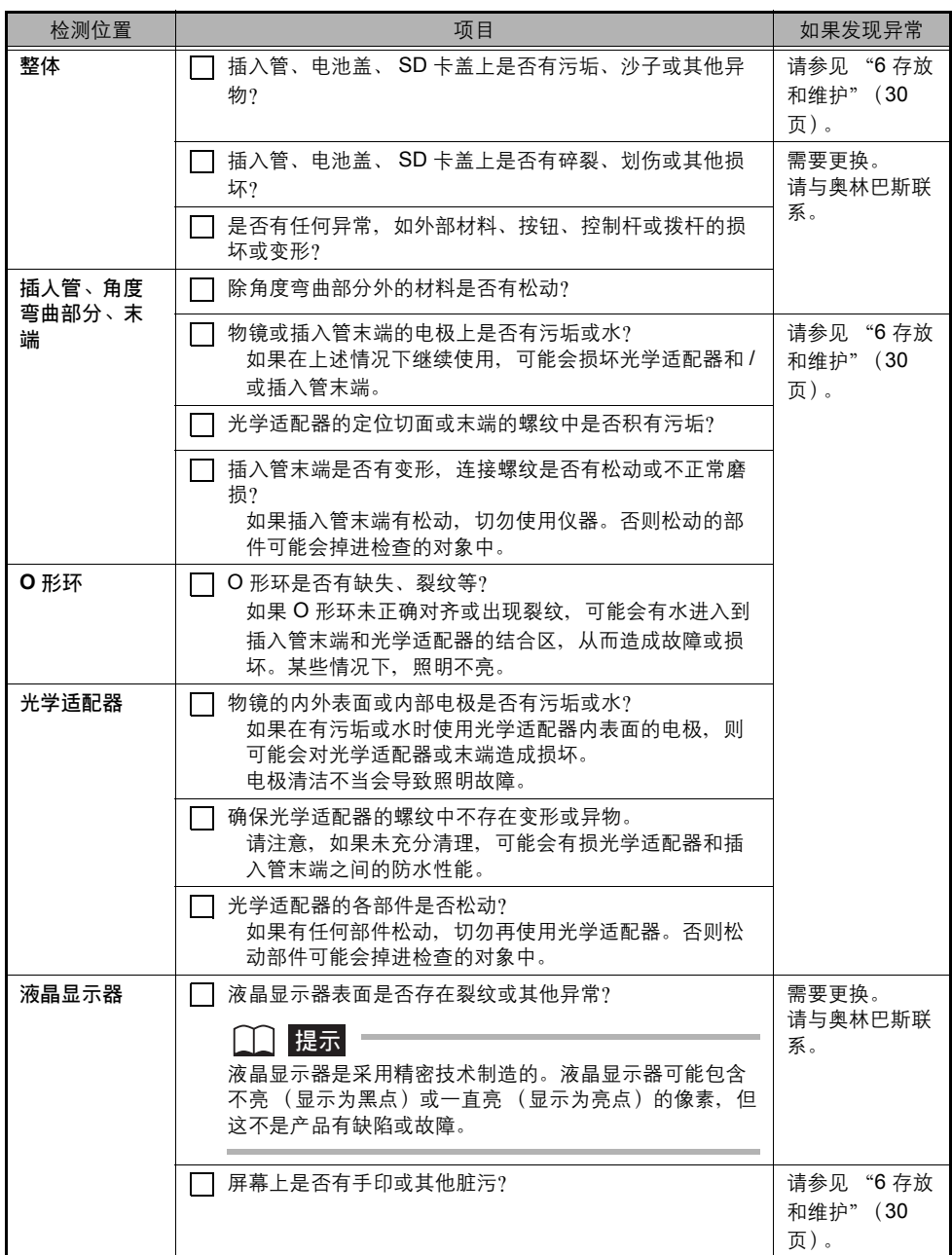

# **4** 基本操作

# **4.1** 查看观察对象

## 警告 • 在高温环境下使用后短时间内,插入管末端会变得十分热。请勿直接接触,以免烫伤。 *1* 打开光学适配器照明。 ● 提高照明亮度 为了提高照明亮度, 请在照明开启的情况下按住 LIGHT 按钮 ( ) 达 2 秒钟或以上。 检查亮度是否提高,以及屏幕上是否显示远光指示符。 ● 降低昭明亮度 为了降低照明亮度,请在显示远光指示符的情况下按一下 LIGHT 按钮 ( ☆ )。 检查亮度是否降低,以及远光指示符是否关闭。 *2* 一边注视显示屏,一边将插入管插入到观察对象中。 插入时要小心,注意检查插入方向。 *3* 利用控制杆执行角度弯曲操作,并在显示屏上观察合适的位置。 请注意不要对插入管施加过大的推力、扭曲力或张力。 *4* 锁定角度弯曲部分的角度和方向 (角度弯曲锁定)并进行观察。 当角度弯曲部分达到所需的角度和方向时,旋转角度弯曲锁定环,让 "L"标记与 "-"标记对 齐。锁定角度弯曲后,可以对弯曲角度进行微调。

#### *5* 一边注视显示屏,一边小心地抽出插入管。 如果角度弯曲被锁定,请先旋转角度弯曲锁定环,让 "F"标记与 "-"标记对齐,从而进行解 锁,然后再取出插入管。

# 注意

- 如果在观察期间显示以下任何消息,请立即停止观察,小心地抽出插入管,然后按照 "报错信息"(33 页) 中的指示执行所需的操作。
	- 光学适配器电极异常。请关闭电源清洁电极部。
	- 高温 (插入管末端),请立即拔出插入管。
- 如果感觉有任何异常,切勿强行进行操作,而应小心地抽出插入管。抽出插入管时请注意以下事项。 - 切勿在角度弯曲被锁定或角度弯曲部分弯曲的情况下试图从观察对象中抽出插入管。
	- 如果在抽出的过程中插入管被某些东西卡住,请一边轻轻转动控制单元,一边继续抽出。
- 当末端的环境操作温度约为 80°C 时, 显示屏上将显示一个黄色温度指示符。请注意,这表示温度已接近环 境操作温度的上限。
- 如果电池过热,电池指示符就会闪烁黄色。请注意,这表示温度已接近操作温度的上限。

# ||提示

- 增加插入管迂回量 (弯曲度) 会降低角度弯曲部分的最大弯曲角度限值。尽可能保持插入管顺直,从而使 仪器操作效果最佳。
- 在低温下往往很难实现角度弯曲。
- 在温度低于 0°C 的环境中使用本仪器时,液晶显示器可能无法正常显示数据。请先用加热器使区域温度升 高后再继续操作。在环境温度较高的情况下,屏幕的噪点量可能增加。

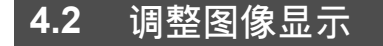

## 静态图像显示 (冻结)

### *1* 显示实时图像时,快按 **[FRZ/REC]** 按钮。

此时将冻结观察屏幕图像并在液晶显示器的右上方显示冻结指示符 (下)。图像冻结时,请勿插 入或抽出插入管。

*2* 只需快按 **[FRZ/REC]** 按钮或 **[LIVE]** 按钮,即可冻结显示图像。

#### 门提示

• 当包含快速运动的图像冻结时,冻结图像可能十分模糊。

## 放大图像 (变焦)

显示图像可进行变焦,从而得到观察对象的放大视图。 每向上按一次 [ZOOM] 拨杆可将图像放大五倍。 要恢复为图像原始大小,请向下按 [ZOOM] 拨杆。 在变焦操作过程中,屏幕上将显示 [ZOOM] 及一个指示变焦级别的值 (大约显示 3 秒钟)。

ᄋာ

• 图像通过 "电子变焦"的形式变焦。因此,增加变焦率时,图像可能会变得稍粗糙一些。

### 调整图像亮度

■ 用 **[BRT]** 拨杆进行自动亮度调整

在观察过程中可通过 [BRT] 拨杆更改实时图像的整体亮度,以此进行亮度调整。 显示实时图像时,向上按 [BRT] 拨杆可增加整体图像的亮度,向下按则降低整体图像的亮度。 执行亮度调整操作时,屏幕上会显示指示当前亮度级别的指示符约 3 秒钟。

#### ● 显示高感光度图像 (单色增强)

在高感光度图像显示过程中,实时图像将变为单色 (单色增强)。 如果需要在高亮度,而非标准情况下观察(例如对象很暗)时,此功能十分有效。 显示实时图像时,您可以切换为高感光度图像显示,方法是向上按 [BRT] 拨杆,直到 [BRT] (亮度 级别)达到其最大设置 (第 10 级)。请注意,在某些观察条件下,图像噪点可能会增加。

# **4.3** 记录图像

观察过程中可以记录静态图像和动态图像。数据可存储到附带的 SD 卡上。 存储时请使用附带的 SD 卡或推荐的 Class 6 或更高级别的 SDHC 卡。本装置不支持 SDXC 卡。

## 装入 **SD** 卡

使用前,请在仪器上格式化用于记录图像的 SD 卡。有关格式化的详细信息,请参见 "SD 卡格式 化 (初始化)"(26 页)。

下表显示了在 SD 卡上可记录的单个图像的大小和大概的图像数。

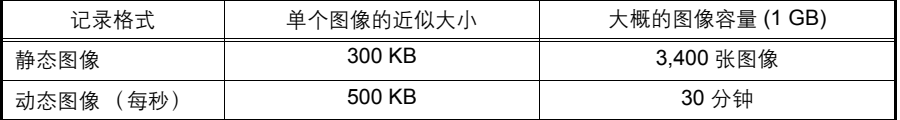

图像记录设置必须通过菜单操作来完成。请参见"5.1 执行菜单操作"(23 页)和 "5.2 使用实时 屏幕/冻结屏幕"(24 页)。

■ 装入 SD 卡

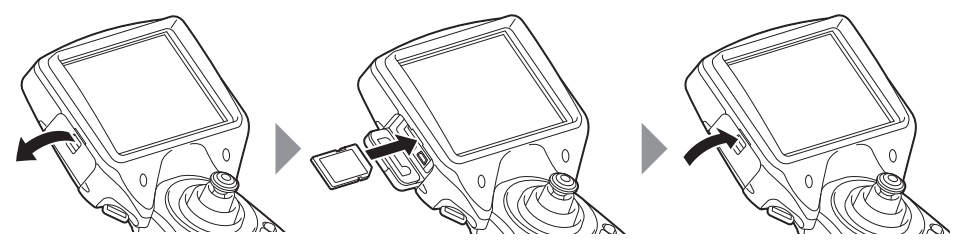

用手指将 SD 卡盖锁拉出并打开卡盖。

注意 SD 卡方向的同时将其插入插槽中,直至其卡入就位。然后,盖上 SD 卡盖。

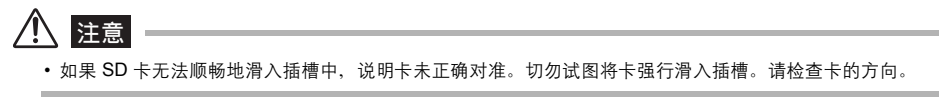

#### ■ 指定图像记录格式

要将日期、时间、标题、徽标和屏幕上的其他信息记录到正在记录的图像上,请在显示实时屏幕的 同时按 [ENT/MENU] 控制杆。在显示的菜单上选择 "安装",然后选择 "截图"。然后,将 "截 图"设置更改为 "开启"(参见 24 页)。

ᄋာ

• 回放记录有日期、标题和其他信息的静态图像时可能导致日期、时间、标题、徽标及其他文本的交迭。这 不是故障。

#### ■ 文件名

在 SD 卡上存储图像时, 会自动为其生成和分配文件名。文件名可更改为适合的任意名称(最多 30 个字母数字字符和符号)。

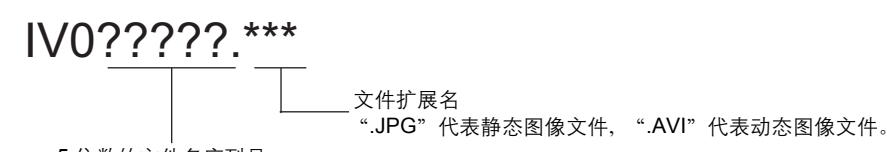

5 位数的文件名序列号

文件编号是从 00001 到 99999 依次分配的。

# 提示

• 利用 "添加文件标记"菜单可以将 " A", " B"或 " C"添加到图像文件名的末尾。使用此功能可以对 图像文件进行分类。

### 记录静态图像

- *1* 显示实时图像时,快按 **[FRZ/REC]** 按钮。 如此将冻结图像。
- *2* 显示冻结的图像时,再次长按 **[FRZ/REC]** 按钮。 如此将记录静态图像。 此时屏幕会变黑片刻, 随即重新显示冻结的图像。

## 记录动态图像

*1* 显示实时图像时,按下 **[FRZ/REC]** 按钮。 完成静态图像记录后,将出现动态图像记录确认窗口。

*2* 选择 **"** <sup>是</sup> **"**,然后快按 **[ENT/MENU]** 控制杆。 开始动态图像记录。在记录动态图像过程中,液晶显示器上将闪烁动态图像记录指示符。如果 在动态图像确认窗口中选择 [ 否 ],将仅记录静态图像,而不记录动态图像。

*3* 要停止动态图像记录,请快按 **[FRZ/REC]** 按钮。 动态图像记录完成时,闪烁的动态图像记录指示符将从屏幕上消失。

「丨丨提示」

- 切勿试图在动态图像记录过程中插入或拔下 SD 卡。否则可导致动态图像记录停止并显示错误消息。
- 当 SD 卡已满或文件大小达到 2 GB 时,记录会自动停止。一张空的 1 GB SD 卡可提供约 30 分钟的记录时 间。
- 快按 [VIEW] 按钮将停止动态图像记录并显示回放屏幕,长按 [VIEW] 按钮则停止动态图像记录并显示缩略 图屏幕。

#### 添加动态图像

您可以将新的动态图像添加到上一动态图像中。如需将新的动态图像添加至上一动态图像的末尾, 请选择 "附加档案"。当移除记录媒体或按 [VIEW] 按钮时,将不显示 "附加档案"。

# **4.4** 回放图像

有两种屏幕视图可以显示记录的图像:针对单张图像的全屏视图 (回放屏幕)或针对缩略图的多图 像视图 (缩略图屏幕)。

缩略图屏幕可在一个屏幕中显示多张图像,这对于在大量图像中查找特定的图像较为有用。 开始播放前,确保已装入 SD 卡。

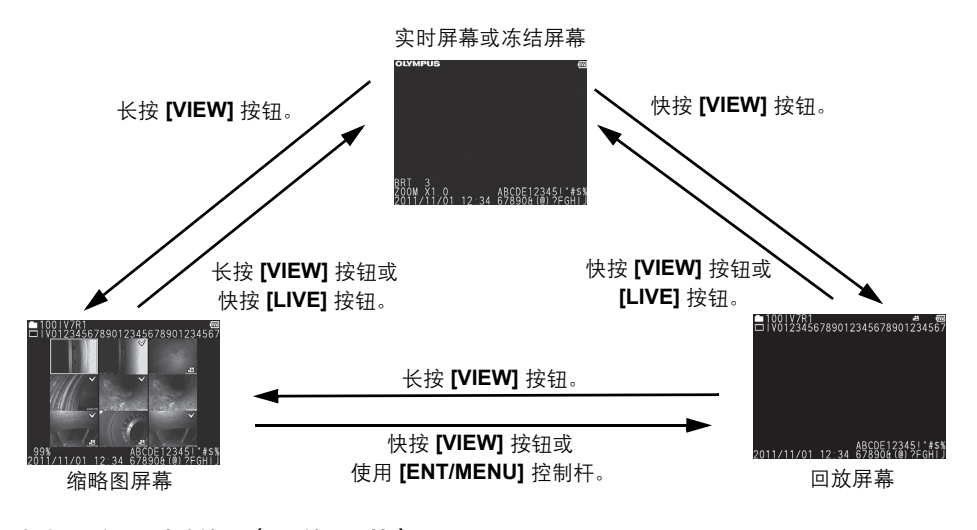

## 以全屏视图播放 (回放屏幕)

- *1* 显示实时屏幕、冻结屏幕或缩略图屏幕时,快按 **[VIEW]** 按钮。 此时将全屏显示最新记录的图像。 *2* 切换要播放的图像。
- 使用 [ENT/MENU] 控制杆切换要播放的图像。 [ENT/MENU] 控制杆左向操作 从当前显示的图像翻至按时间顺序位于它之前的那张图像。 当图像以降序排列时,如果在最后一张图像上执行该操作,则返回到第一张图像。 [ENT/MENU] 控制杆右向操作 从当前显示的图像翻至按时间顺序位于它之后的那张图像。 当图像以升序排列时,如果在最后一张图像上执行该操作,则返回到第一张图像。 *3* 旋转图像 **180°** 并播放 (旋转)。 按 [ 旋转 ] 按钮可将图像旋转 180°。当仪器倒置于桌子上时,使用该功能会比较方便。
- *4* 快按 **[LIVE]** 按钮或 **[VIEW]** 按钮将返回实时屏幕。

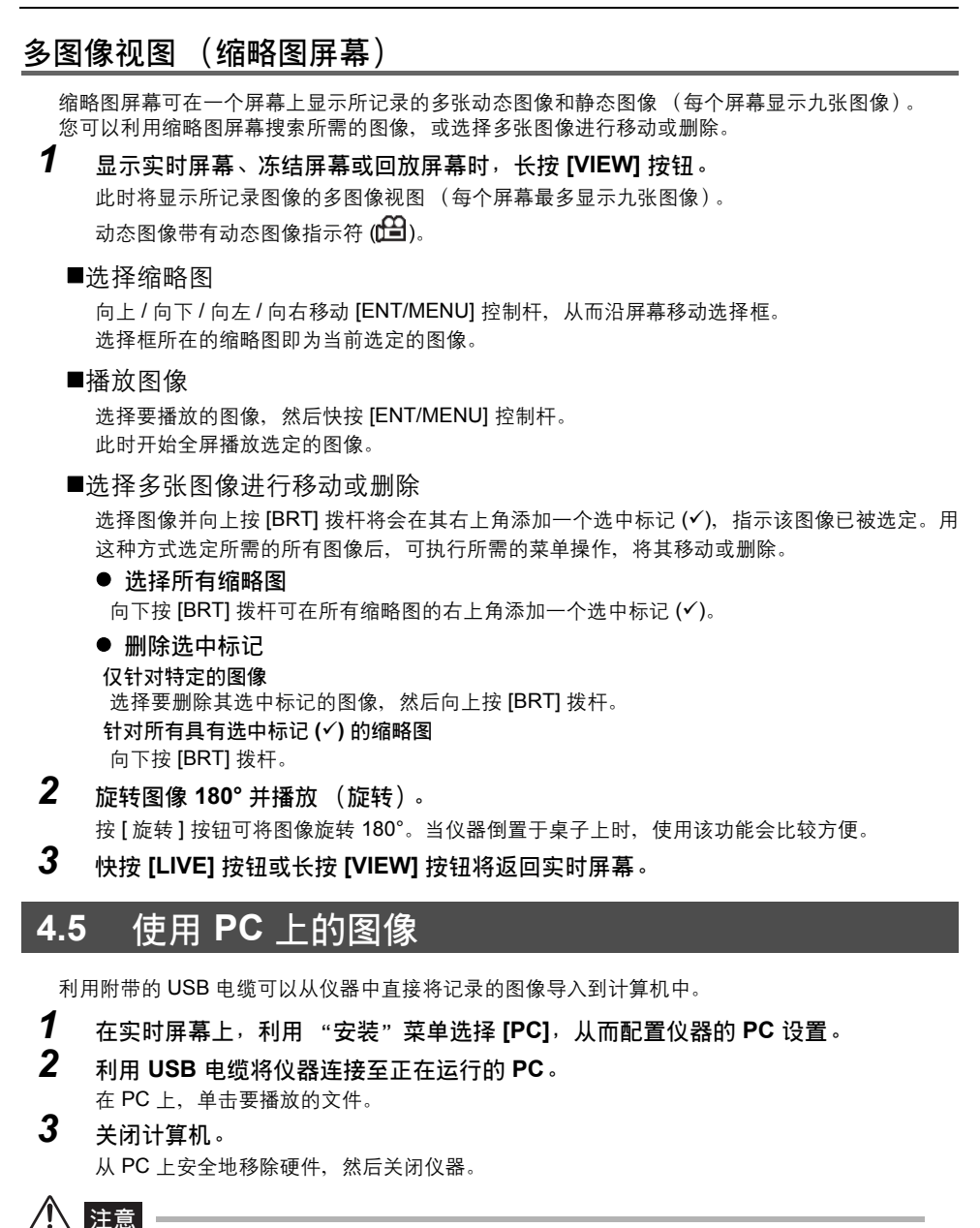

• 只能用附带的 USB 电缆连接到仅用于连接 PC 的 USB 接口上。否则可能会出现故障。

• 在 PC 屏幕上显示记录的图像时, 仪器上不会显示实时屏幕。

# **5** 菜单操作和功能

# **5.1** 执行菜单操作

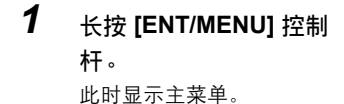

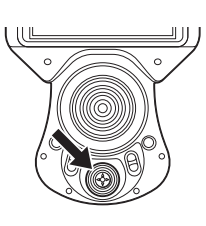

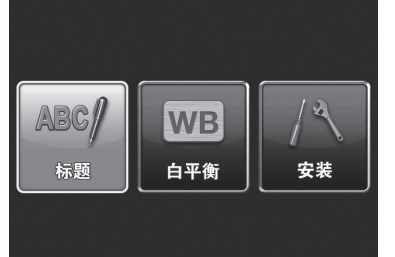

*2* 向上、向下、向左或向右 倾斜 **[ENT/MENU]** 控制 杆可选择要执行的菜单项 目。

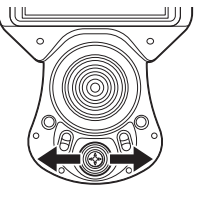

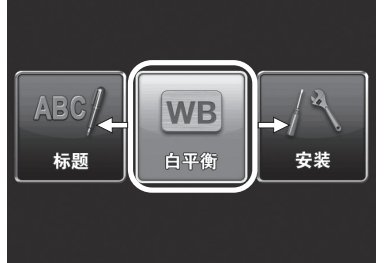

八 安装

4

J,

图片/动画

开启

 $\leftarrow$  PC

□ 截图

<sup>巴</sup>。录制操作

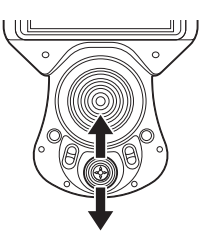

*3* 快按 **[ENT/MENU]** 控制 杆可应用设置并返回显示 主菜单的屏幕。

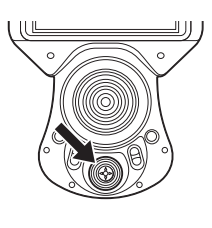

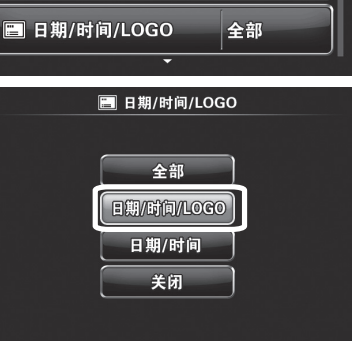

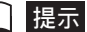

• 在执行菜单操作时长按 [ENT/MENU] 控制杆可返回显示主菜单的屏幕。

# **5.2** 使用实时屏幕/冻结屏幕

## 菜单显示和功能

下表中所述的设置可利用实时屏幕/冻结屏幕菜单进行配置。

\*:初始默认值

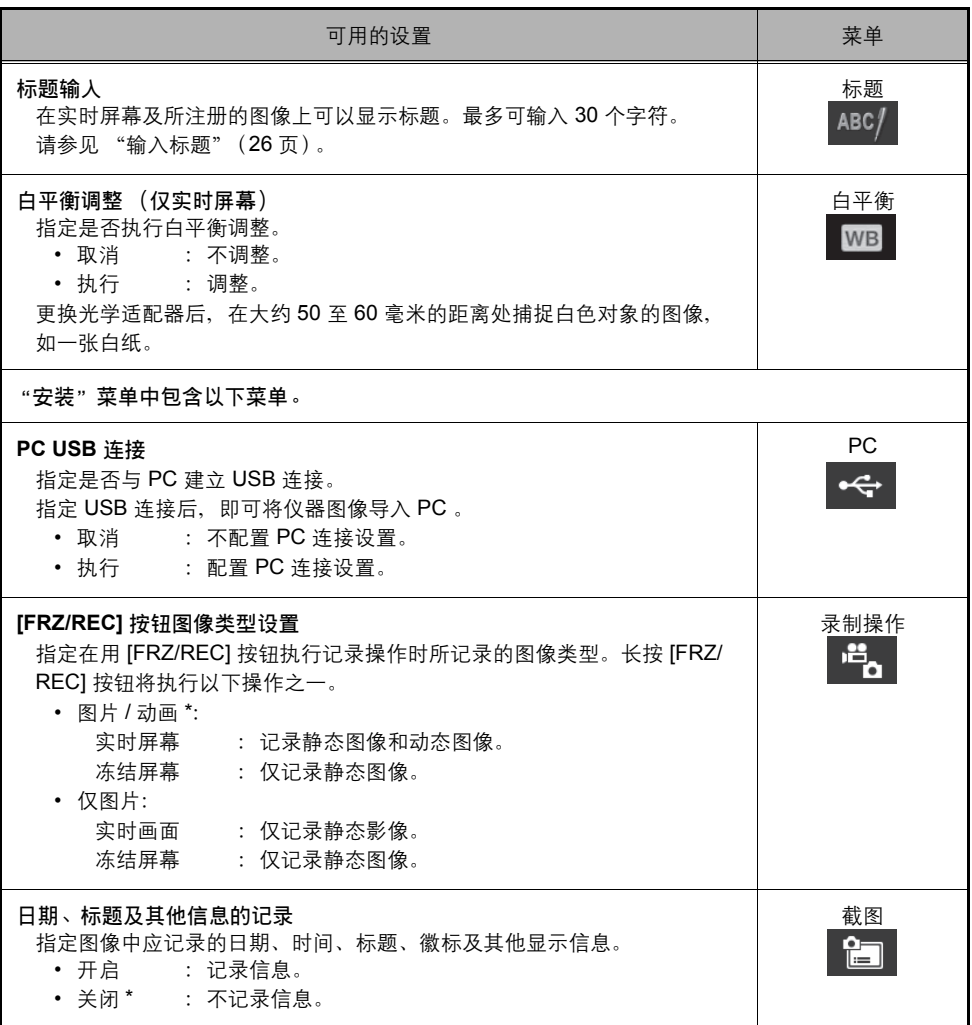

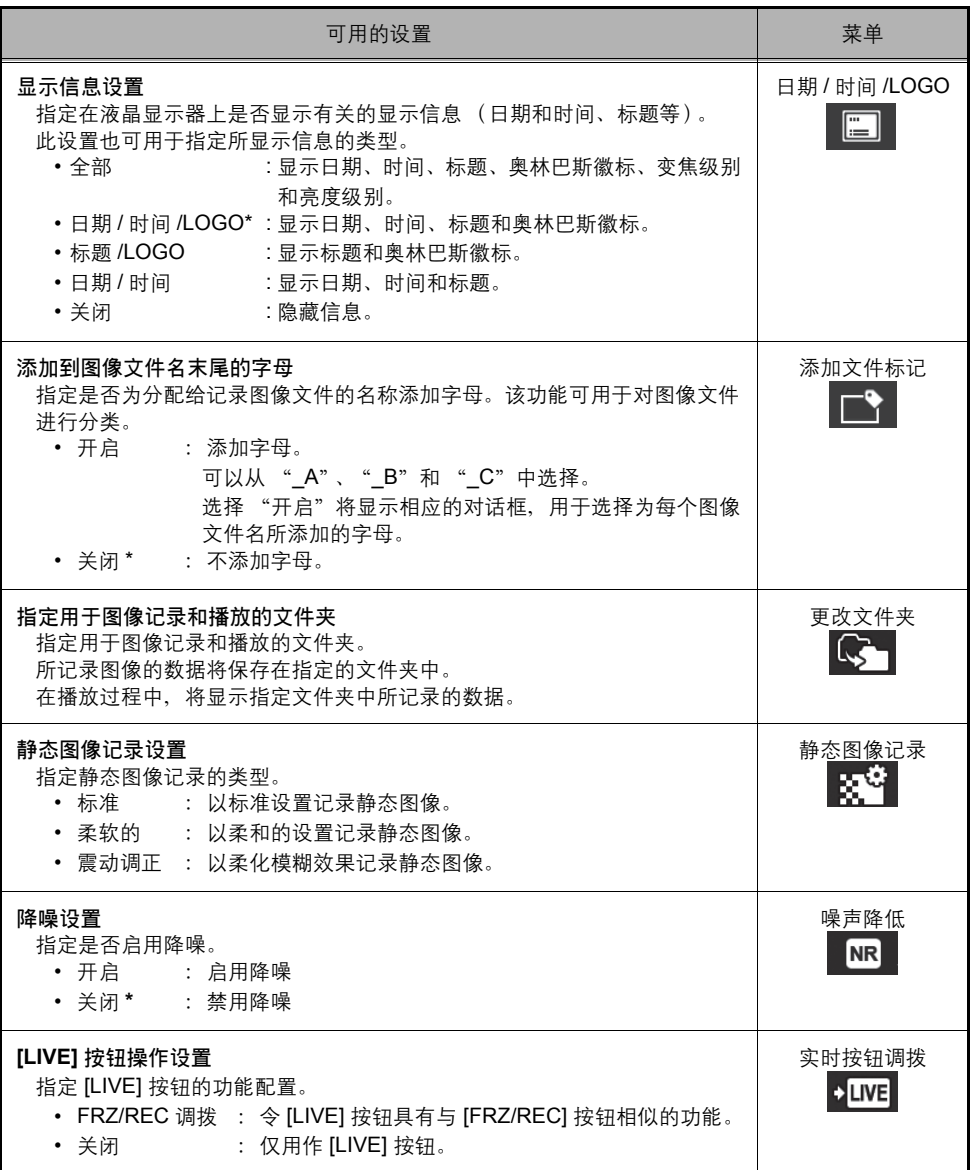

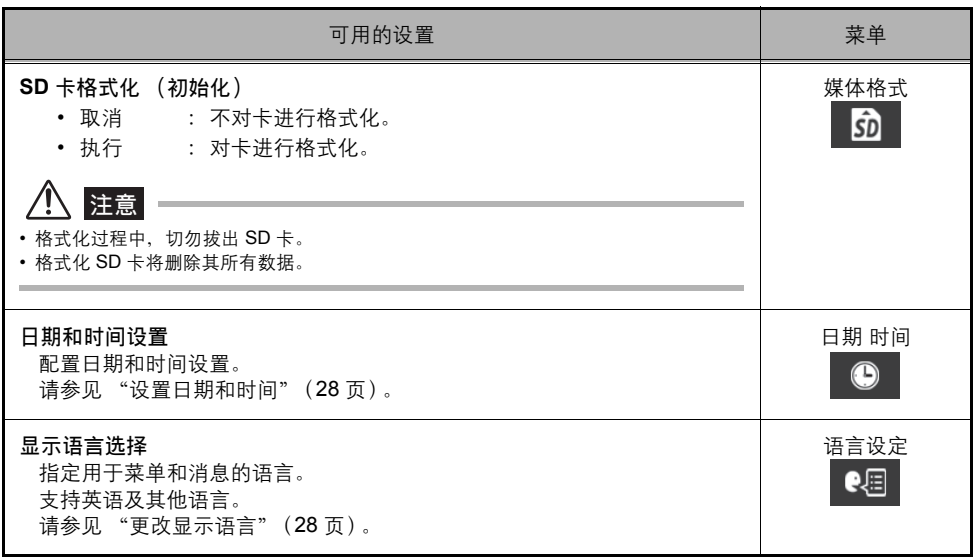

# 输入标题

有两种输入标题的方法,如下所示。

- 使用屏幕上的键盘输入文本
- 选择预设标题
- 使用屏幕上的键盘输入文本

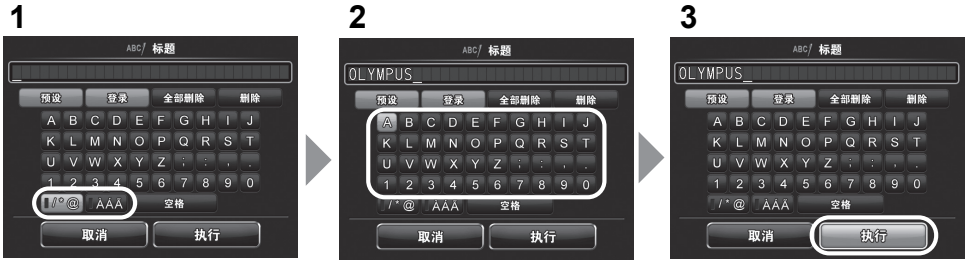

*1* 选择输入模式,然后按 **[ENT/MENU]** 控制杆。

*2* 选择指定给您想要输入的字符的按钮,然后按下 **[ENT/MENU]** 控制杆。

输入的字符显示在标题输入框中。如果有必要,可编辑该文本。

- 删除字符
	- 要删除单个字符,请将光标移至该字符,选择 [ 删除 ],然后按 [ENT/MENU] 控制杆。
	- 要删除所有输入的字符,请选择 [全部删除 ], 然后按 [ENT/MENU] 控制杆。
- 输入空格

将光标移至要输入空格的位置,选择 [ 空格 ], 然后按 [ENT/MENU] 控制杆。

*3* 选择 **[** 执行 **]**,然后按 **[ENT/MENU]** 控制杆。

液晶显示器上将显示您输入的标题。

#### ■ 洗择预设标题讲行输入

使用以下步骤将选择预设的字符串并用于输入标题。 有关登记常用文本字符串的信息,请参见 "将字符串登记为预设标题"(27 页)。

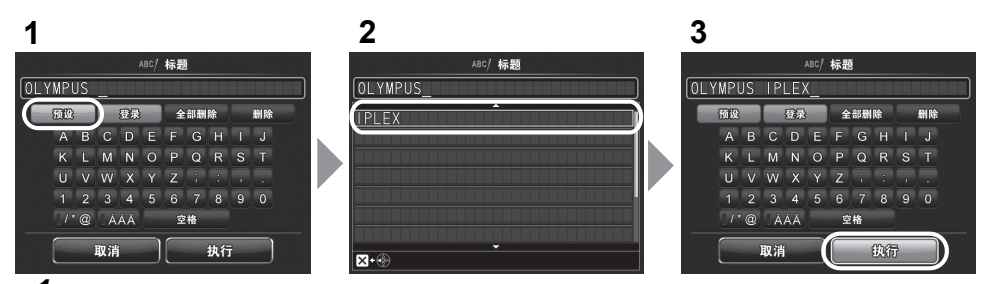

*1* 选择 **[** 预设 **]**,然后按 **[ENT/MENU]** 控制杆。 即显示预设标题的列表。要取消预设标题的选择,请向左按 [ENT/MENU] 控制杆,从而关闭列 表屏幕。

#### *2* 从列表中选择所需的预设标题,然后按下 **[ENT/MENU]** 控制杆。

所选的文本字符串将显示在标题输入框中。 重复步骤 1 和 2,完成标题输入。

■ 提示

• 预设标题列表有两页。要切换页面,请选择当前所显示页面的第 1 行或第 7 行中的文本字符串,然后向上 或向下倾斜 [ENT/MENU] 控制杆。

# *3* 选择 **[** 执行 **]**,然后按 **[ENT/MENU]** 控制杆。

液晶显示器上将显示您所选的标题。

## 将字符串登记为预设标题

将常用字符串登记到收藏夹中后, 当输入标题时, 可以重新调用这些字符串。最多可以登记 14 个 字符串为预设标题。

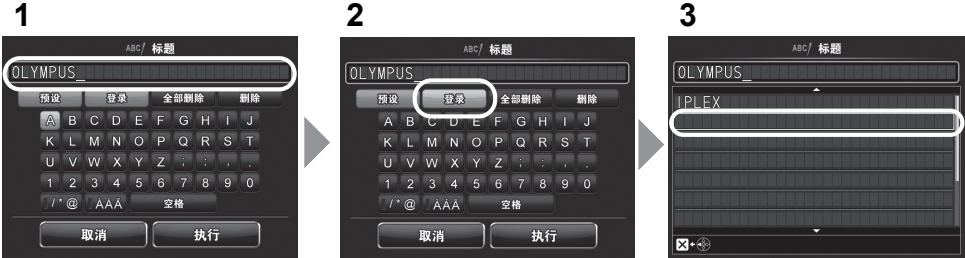

*1* 在标题输入框中输入想要登记的字符串。 有关输入的详细信息,请参见 "输入标题"(26 页)。

## *2* 选择 **[** 登录 **]**,然后按 **[ENT/MENU]** 控制杆。

即显示预设标题的列表。

要取消预设标题的选择,请向左按 [ENT/MENU] 控制杆,从而关闭列表屏幕。

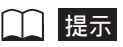

• 预设标题列表有两页。要切换页面,请选择当前所显示页面的第 1 行或第 7 行中的文本字符串,然后向上 或向下倾斜 [ENT/MENU] 控制杆。

# *3* 选择要存储字符串的行,然后按 **[ENT/MENU]** 控制杆。

输入到标题输入框中的文本字符串将登记到预设标题中。 登记的预设标题会覆盖列表中所指定行的当前内容。这意味着您可以在标题输入框为空白时通 过执行登记操作来删除预设标题。

#### *4* 向左按 **[ENT/MENU]** 控制杆。

预设标题列表屏幕关闭。

#### 更改显示语言

通过以下步骤可以选择显示屏上的菜单和报错信息所用的语言。

安装 **>** 语言设定 **>** 选择语言。

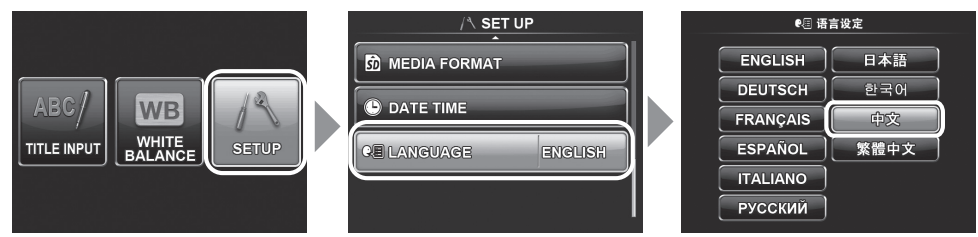

选择语言后将显示相应语言的消息,告知您正在执行的操作过程。 等消息消失后,液晶显示器的内容就会用所选的语言进行显示。

1 提示

- 默认设置为英语。必要时可进行更改。
- 更改语言设置后,执行屏幕显示功能所需的时间可能要比正常情况下长。这不是故障。

### 设置日期和时间

通过以下步骤可以配置日期和时间设置。

#### 安装 **>** 日期 时间 **>** 设置 **YMD, H:M.**

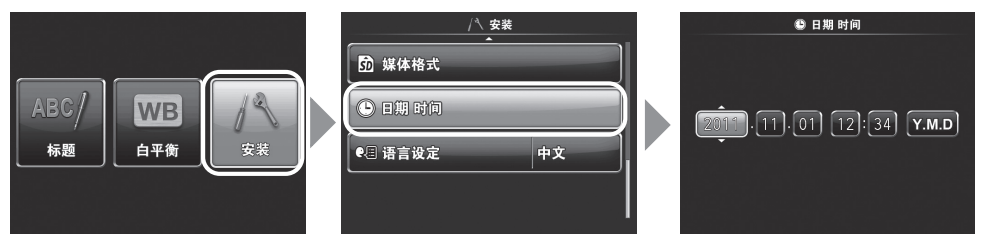

第一次使用仪器前,请务必设置正确的日期和时间。

日期和时间信息将显示在显示屏中,同时也记录在打印屏幕上。数据的记录也是按照日期和时间信 息进行的。

# **5.3** 使用缩略图 **/** 回放屏幕

## 菜单显示和功能

缩略图 / 回放屏幕上显示的菜单可用于以下设置。

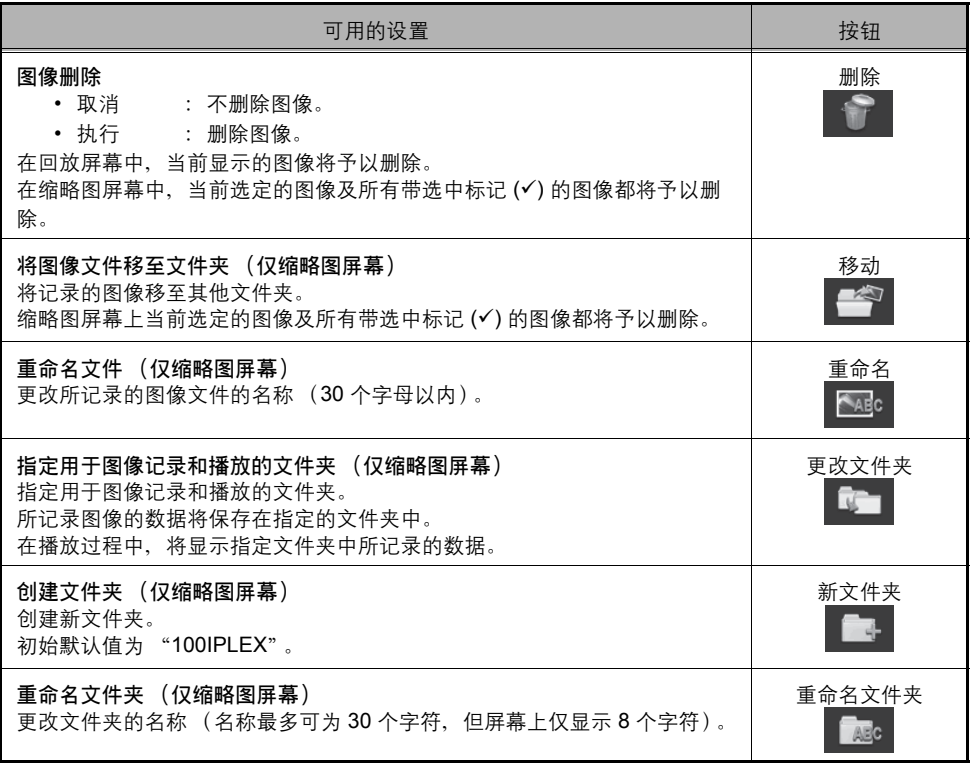

#### ■「提示

• 文件夹名称及文件名中只能使用字母数字字符和符号。有些符号对于文件夹名称及文件名而言也不可用。

• 要取消文件移动或文件夹重命名操作,请向左按 [ENT/MENU] 控制杆。

# **6** 存放和维护

# **6.1** 更换电池

尽管电池寿命与操作环境及使用频率有关,但当电池的工作时间变得非常短时,还是建议您更换电 池。

有关更换电池的事宜,请与奥林巴斯联系。

有关如何拆装电池的详细信息,请参见 "使用电池"(11 页)。

# 八 注意

- 切勿使用非奥林巴斯指定的电池。否则, 仪器故障可能不仅会导致机器失灵, 还有可能引起火灾。
- 在更换电池时,务必小心不要在电池盒中留下任何异物。否则,可能导致火灾或故障。

# **6.2** 更换 **O** 形环

#### ■ 6-mm 型

请在光学适配器随附的备用 O 形环上涂上硅脂,然后进行更换。

■ 4-mm 型

请与奥林巴斯联系。

# **6.3** 清洁部件

## 清洁插入管

插入管上有污垢或其他异物

使用干净的软布擦拭。

#### 插入管上有污水、机油或其他液体

使用软布或棉签擦拭,然后用纱布或其他被中性清洁剂润湿的物品进行彻底冲洗。接着,使用蘸清 水的干净软纱布进行擦拭,随后将插入管完全擦干。

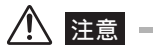

• 抽出插入管后,应立即对其进行清洁。如果插入管长时间特别脏,可导致其被腐蚀。

- 请不要用硬布或硬刷清洁插入管。否则,设备可能会损坏。
- 不要用流水清洁光学适配器。否则,设备可能会损坏。

## 清洁末端

#### 物镜或插入管末端的电极上有污垢或水

握住末端的刚性部分,用柔软的纱布、棉签将其擦干净。也可以用刷子将污垢和水扫干净。 使用市售的纯乙醇或异丙醇可以达到最佳效果。

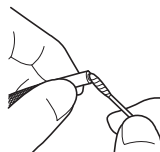

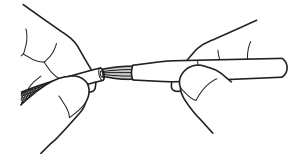

光学适配器的定位切面或末端的螺纹中积有污垢 使用清洁套件中提供的刷子将累积的污垢清扫干净。 请注意,如果未充分清理,可能会有损光学适配器和插入管末端之间的防水性能。

#### 清洁光学适配器

物镜和电极的内外表面有污垢或水

用柔软干净的纱布、棉签将其擦干净。也可以用刷子将污垢和水扫干净。

在安装末端的情况下清洁光学适配器外表面的污垢

握住末端的刚性部分,擦拭光学适配器。使用市售的纯乙醇或异丙醇可以达到最佳效果。

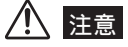

- 如果在有污垢或水时使用光学适配器的电极,则可能会对光学适配器或末端造成损坏。
- 电极清洁不当会导致照明故障。

#### 光学适配器的内表面有污垢

用棉签蘸湿市售的纯乙醇或异丙醇继续清理, 直至棉签上不再有污垢 残留。按图中所示顺序进行清洁:(1)、 (2)、 (3)。清洁时请旋转棉签。 此外,为了彻底清洁,执行 (2) 和 (3) 操作时请转动光学适配器。

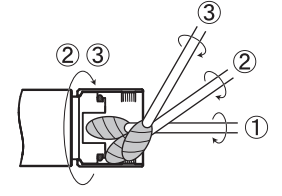

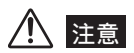

• 请注意,如果未充分清理,可能会有损光学适配器和插入管末端之间的防水性能。

• 应定期进行清洁以保持防水性。

## 清洁液晶显示器

#### 因手印和污垢而导致液晶显示器的观看问题

用柔软的布蘸净水擦拭液晶显示器。然后,使用干净的干布轻轻擦拭。

#### ⁄ [\ 注意

• 切勿使用经化学处理的布或烈性的清洁剂 (如汽油或酒精)。否则可能会损坏液晶显示器的表面。

• 请勿使用硬质、不洁或有异物的布。否则可能会损坏液晶显示器的表面。

### 清洁主机

#### 主机较脏

用柔软的布蘸净水擦拭主机。然后,使用干净的干布轻轻擦拭。此外,还要彻底擦拭电池盖、 SD 卡盖及 AC 适配器接口内的所有污垢、水和其他异物。

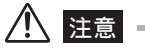

• 不要在流水下清洗仪器。否则,设备可能会损坏。

# **6.4** 存放注意事项

请在正常的室温和湿度条件下存放该设备。

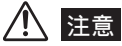

• 请勿大力地弯曲、拉扯、扭曲或碾压电缆。不要让电缆暴露在受热的环境下,以免导致其覆层熔化。否则, 电缆受损可能会导致火灾或触电。

- *1* 关闭电源,然后将电池取出或拔下 **AC** 适配器。
- *2* 解锁角度弯曲锁定环并将角度弯曲部分伸直,然后按照装箱指示标签的说明将其收 好。
- *3* 将设备放在干净、干燥且稳固的平面上。

# **7** 故障排除

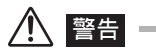

• 如有任何异常情况, 切勿使用本仪器。否则本仪器可导致故障, 且用户也可能会受到致命, 重大或严重伤 害。

请按 "3 观察前 / 操作前的准备和检测"(11 页)中所述检查设备,如果有任何明显故障,请勿使 用本设备。请联系奥林巴斯进行修理。如果察觉到任何即使最轻微的异常,请勿使用本仪器。请执 行 "7.1 故障排除指南"(33 页)中所述的操作。如果所述的补救措施不能解决问题,请停止使用 本仪器并将其送到奥林巴斯进行修理。

# **7.1** 故障排除指南

## 报错信息

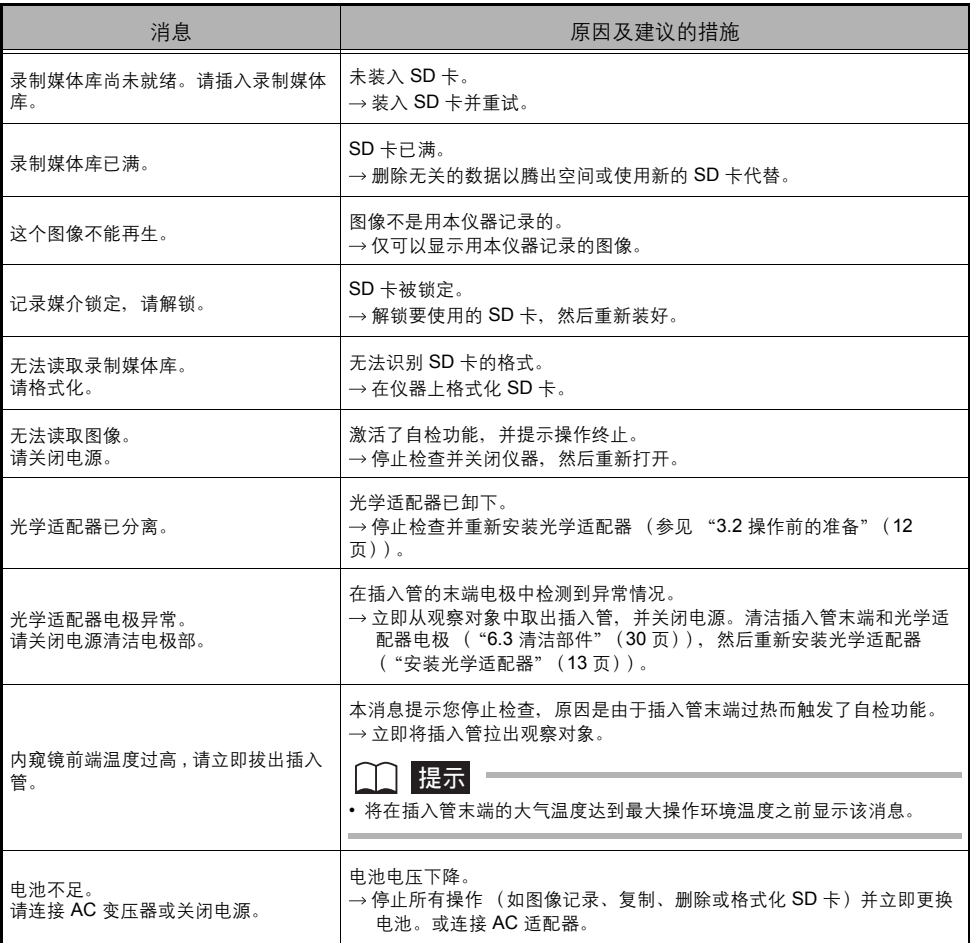

#### **7** 故障排除

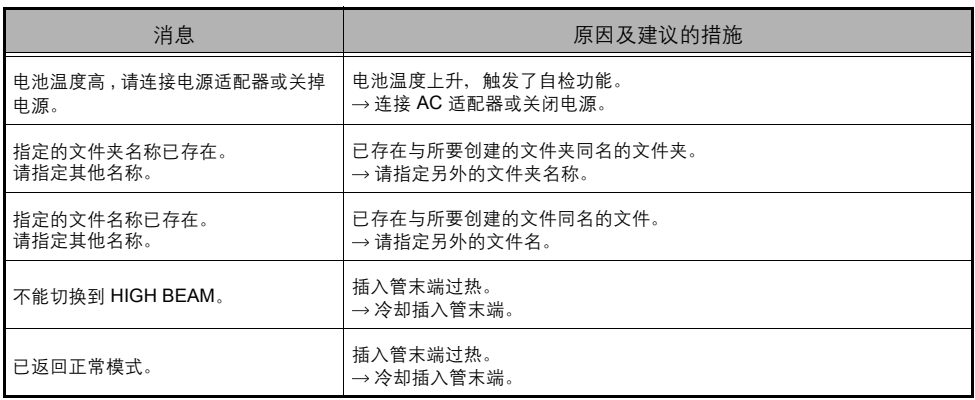

# 常见故障

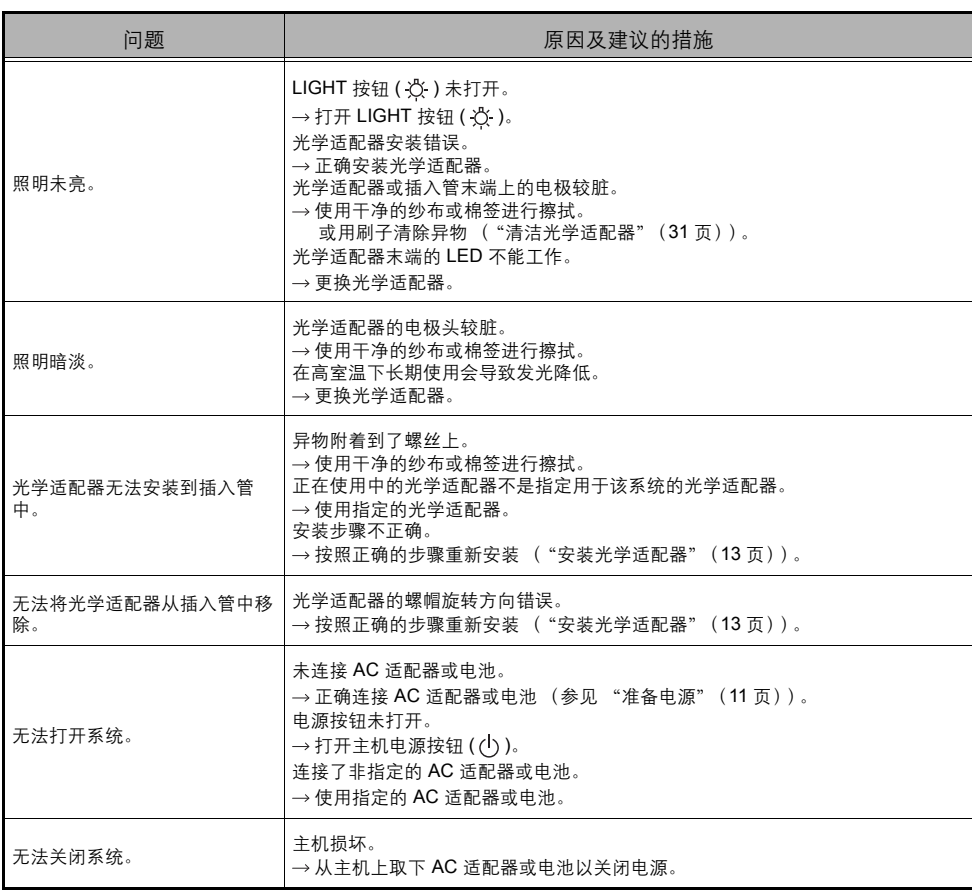

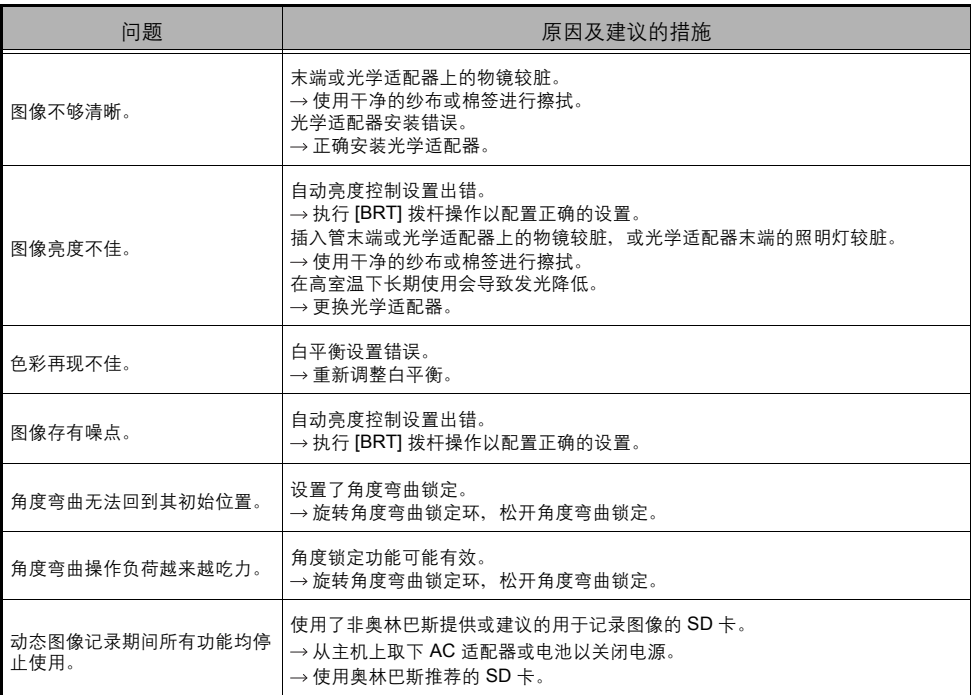

# **7.2** 仪器返修

# 八 警告

• 对于由非奥林巴斯人员试图修理所造成的任何事故或仪器损坏, 奥林巴斯不承担任何责任。

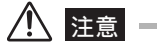

• 奥林巴斯对于受有害物质污染的仪器不进行修理。

在仪器返修前,请先联系奥林巴斯。返修仪器时,需包含故障以及故障发生环境的详细说明。 根据保修协议,保修期间内出现任何故障均可免费修理。仪器返修时,请务必附带保修协议。如果 没有附带保修协议将收取修理费用。即使是免费修理,但运费仍由用户支付。

# **8** 规格

# **8.1** 操作环境

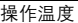

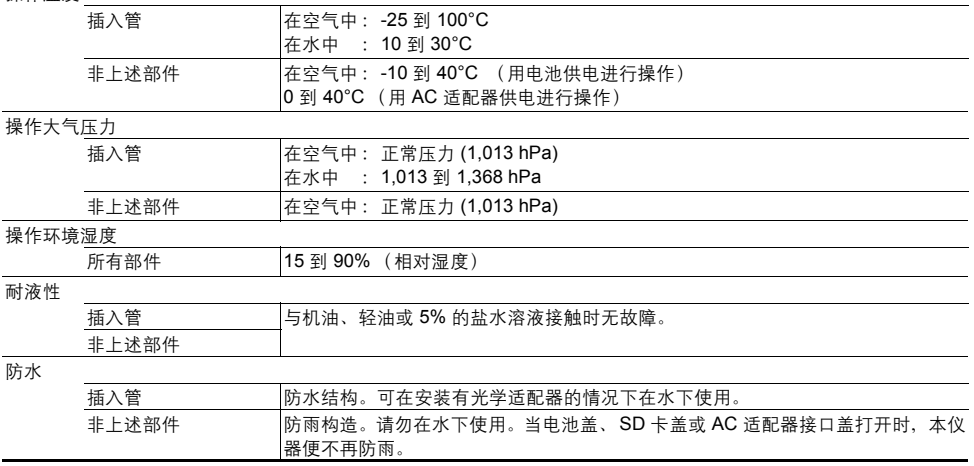

△ 注意

• 满足操作环境规格并不能保证该设备不会出现损坏或故障。

• 请在室内使用 AC 适配器和电池充电器 (正常温度)。

# **8.2** 其他规格

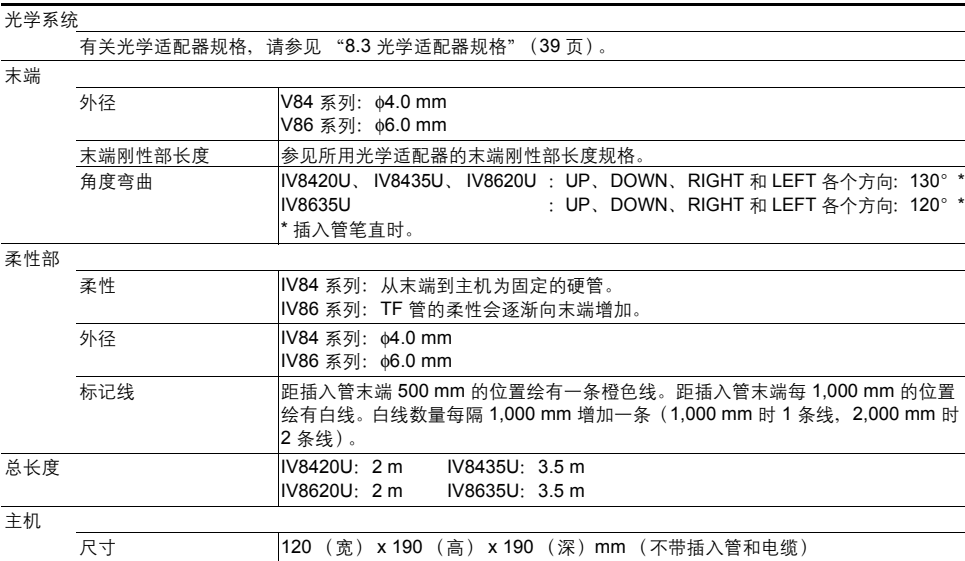

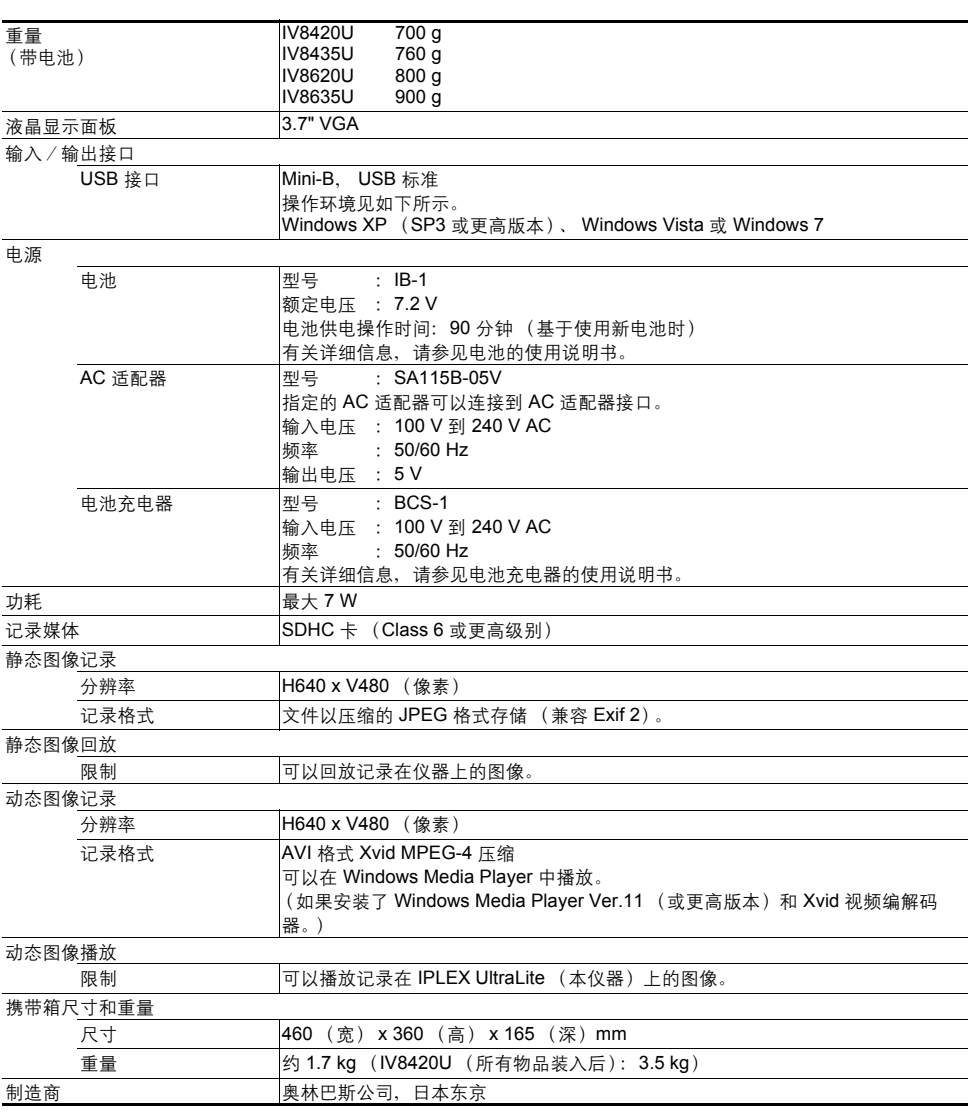

#### 门提示

- 仪器记录的图像可以在计算机等设备上显示,但是不能在仪器上播放用图像记录设备 (如数码相机或计算 机)记录的图像。
- 本文中的公司名称及产品名称为专有商标或注册商标。
- This software is based in part on the work of the Independent JPEG Group.

# 外部使用标准

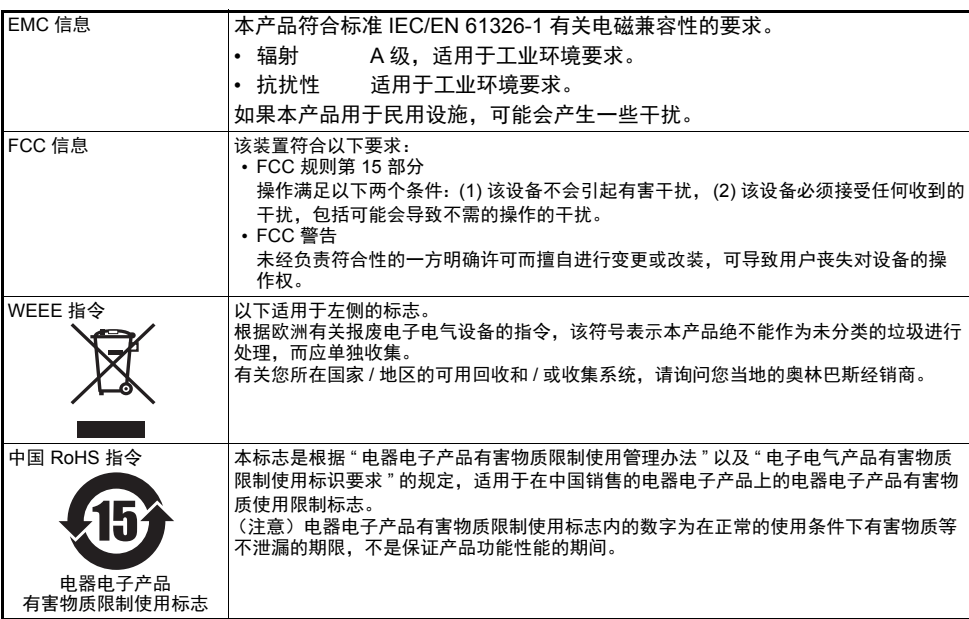

#### 产品中有害物质的名称及含量

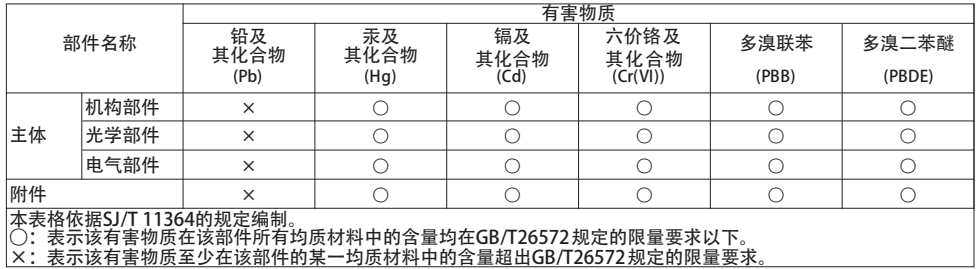

#### ■ 软件许可证信息

本产品依照 MPEG-4 VISUAL PATENT PORTFOLIO LICENSE 获得个人且非商业用途的许可授 权,供用户:(i) 基于 MPEG-4 可视化标准 ("MPEG-4 VIDEO")进行视频编码,和 / 或 (ii) 对由特 定用户编码的 MPEG-4 视频进行解码,即该用户符合个人且非商业用途的条件,并且 / 或者该视频 是从获得 MPEG LA 授权 (可提供 MPEG-4 视频)的视频提供商处获得。我们不会针对其他用途授 予或暗示任何许可证。其他相关信息,包括与促销、内部使用及商业用途有关的信息以及许可授权 的信息,可咨询 MPEG LA, LLC。请参见 HTTP://WWW.MPEGLA.COM。

This software is based in part on the work of the Independent JPEG Group.

# **8.3** 光学适配器规格

# 对于 **4-mm** 型的插入管

当光学适配器安装在插入管上时。

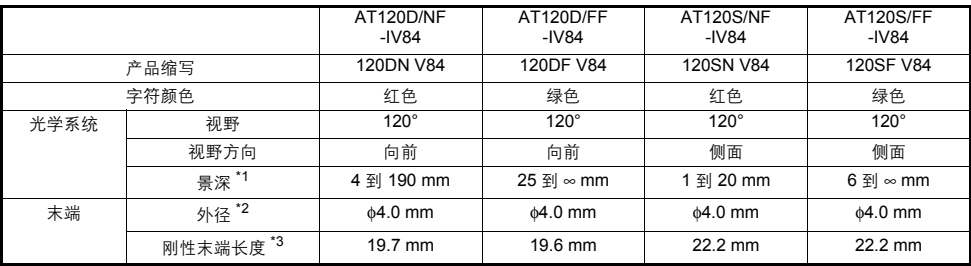

• \*1 表示可以清楚观察图像的范围。

• \*2 将适配器安装到插入管时,可以将其插入到 φ4.0 mm 孔中。

• \*3 表示安装时,插入管末端刚性部的长度。

# 对于 **6-mm** 型的插入管

当光学适配器安装在插入管上时。

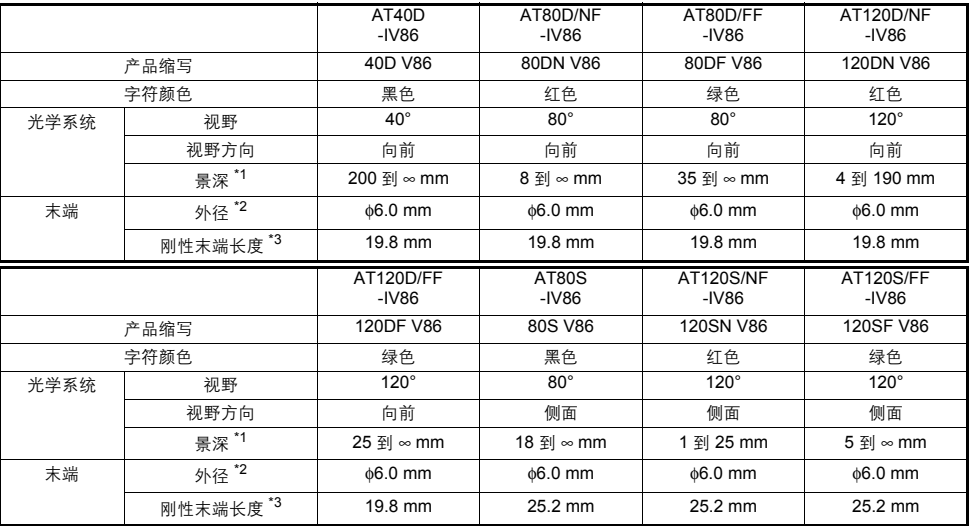

• \*1 表示可以清楚观察图像的范围。

• \*2 将适配器安装到插入管时,可以将其插入到 φ6.0 mm 孔中。

• \*3 表示安装时,插入管末端刚性部的长度。

# 系统框图

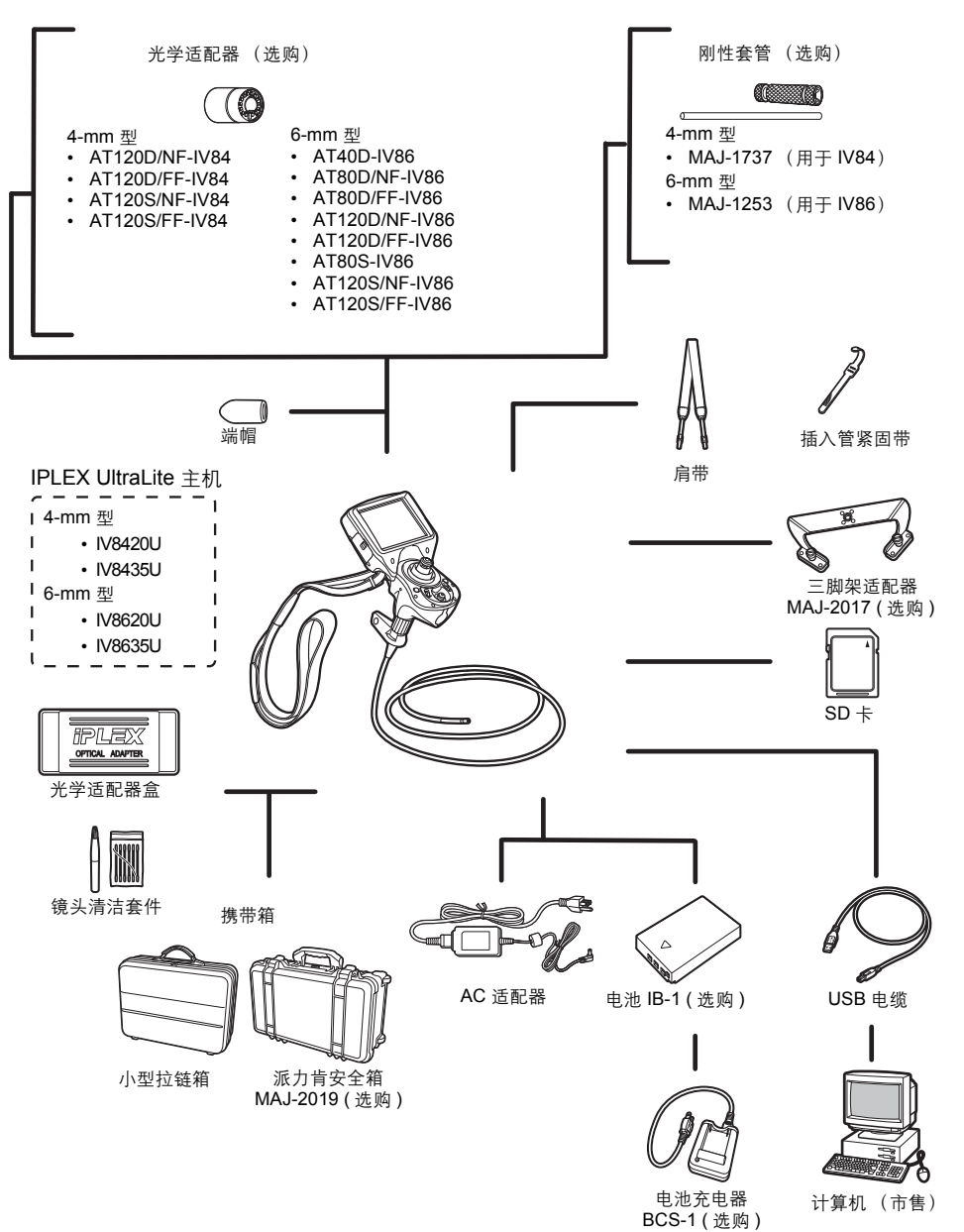

# **OLYMPUS®**

销售商名称-地址

奥林巴斯(中国)有限公司上海分公司 上海市徐汇区淮海中路1010号嘉华中心10楼 电话: 021-5158-2084

生 产 日 期:请见捆包箱 环保使用期限: 15年 注意)环境保护使用期限为在正常的使用条件下有害物质等 不泄漏的期限,不是保证产品功能性能的期间。

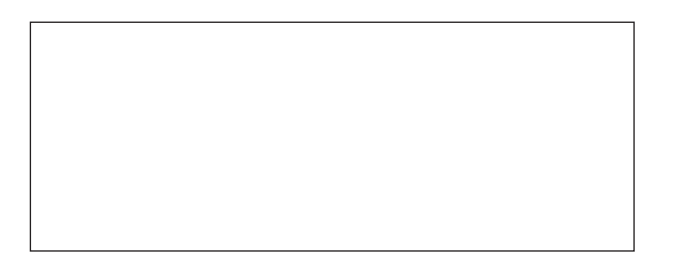

2016 年 6 月发行

MM1311 10